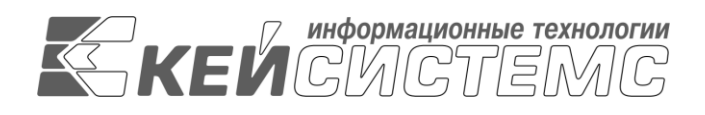

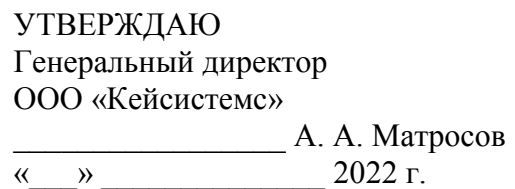

# **ПРОГРАММНЫЙ КОМПЛЕКС «БЮДЖЕТ-СМАРТ»** ВЕРСИЯ 21.2

# Руководство пользователя

Учёт решений налоговых органов о взыскании денежных средств

# **ЛИСТ УТВЕРЖДЕНИЯ**

Р.КС.01120-01 34 26-ЛУ

СОГЛАСОВАНО Заместитель генерального директора ООО «Кейсистемс»

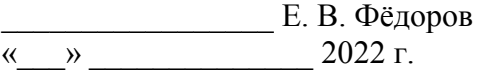

Руководитель ДЦТ

\_\_\_\_\_\_\_\_\_\_\_\_\_\_\_\_\_ А.В. Петров  $\leftarrow$   $\rightarrow$  2022 г.

2022

Литера А

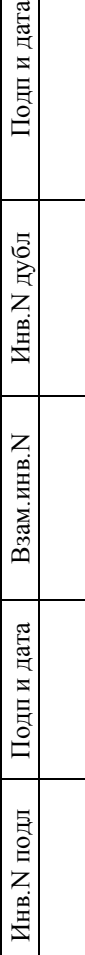

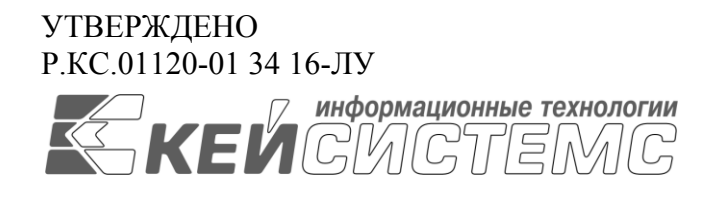

# **ПРОГРАММНЫЙ КОМПЛЕКС «БЮДЖЕТ-СМАРТ»** ВЕРСИЯ 21.2

# Руководство пользователя

Учёт решений налоговых органов о взыскании денежных средств

Р.КС.01120-01 34 26

Листов 31

### **АННОТАЦИЯ**

Настоящий документ является частью руководства пользователя программного комплекса «Бюджет-СМАРТ» (далее «программный комплекс») и предназначен для обучения пользователей работе с комплексом задач «Решение налогового органа» в рамках реализации своих функциональных полномочий в соответствии с нормативной документацией:

- Письмо Федерального казначейства от 19 февраля 2015 г. N 07-04-05/09-117 «Об организации исполнения решений налоговых органов»;
- Статья 242.6. «Исполнение решения налогового органа о взыскании налога, сбора, пеней и штрафов, предусматривающего обращение взыскания на средства бюджетов бюджетной системы Российской Федерации» Бюджетного кодекса Российской Федерации;
- Федеральный закон от 4 октября 2014 г. N 283-ФЗ «О внесении изменений в Бюджетный кодекс Российской Федерации и статью 30 Федерального закона "О внесении изменений в отдельные законодательные акты Российской Федерации в связи с совершенствованием правового положения государственных (муниципальных) учреждений».

Данное руководство состоит из двух разделов:

- Описание операций;
- Рекомендации по освоению.

Раздел *[«Описание операций»](#page-5-0)* содержит описание возможностей использования системы пользователем, а именно: описание всех выполняемых функций, задач, описание операций технологического процесса обработки данных, необходимых для их выполнения, включая описание необходимых предварительных настроек режимов и содержания справочников.

Раздел *[«Рекомендации по](#page-28-0) освоению»* содержит перечень эксплуатационной документации, с которой рекомендуется ознакомиться для работы и описание контрольного примера по выполнению отдельных операций.

## СОДЕРЖАНИЕ

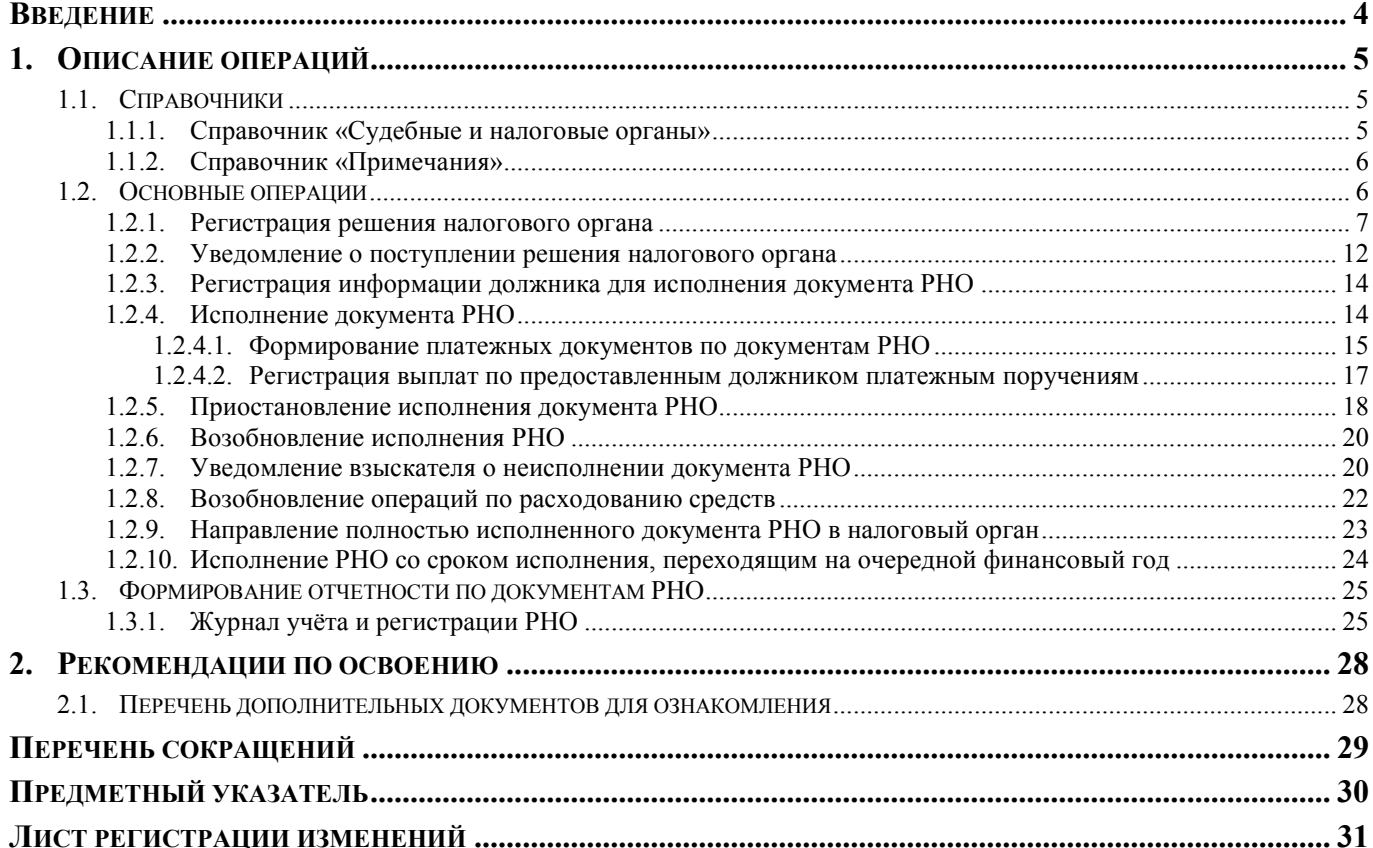

### **ВВЕДЕНИЕ**

<span id="page-4-0"></span>Комплекс задач «Решение налогового органа» программного комплекса предназначен для автоматизации процессов выполнения учреждениями функции по организации исполнения решений налоговых органов о взыскании налога, сбора, пеней и штрафов, предусматривающих обращение взыскания на средства бюджетов бюджетной системы Российской Федерации, средства бюджетных (автономных) учреждений (далее - решение налогового органа, РНО).

### **Условные обозначения**

В документе используются следующие условные обозначения:

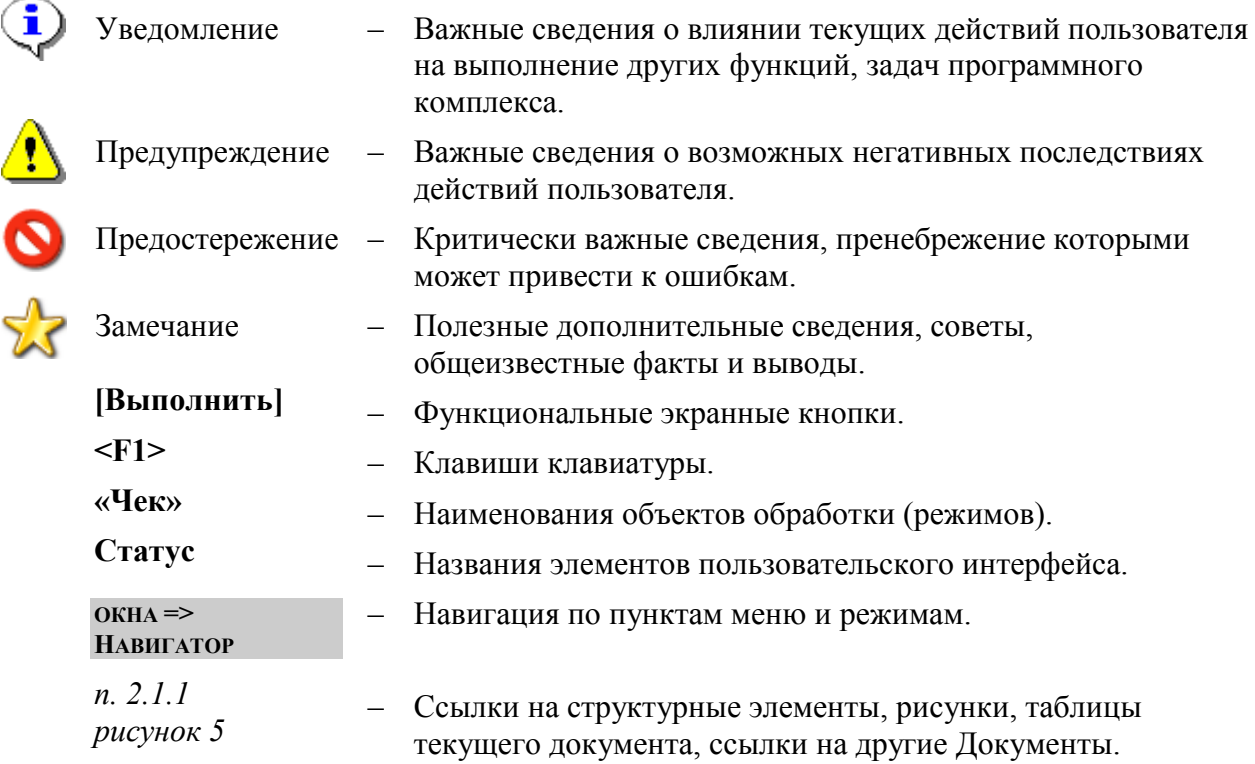

# <span id="page-5-0"></span>**1. ОПИСАНИЕ ОПЕРАЦИЙ**

# **1.1. Справочники**

<span id="page-5-1"></span>При работе с документами группы **«Решение налогового органа»** используются данные справочников программного комплекса, как общесистемных, так и специализированных для работы с данным комплексом задач.

К специализированным справочникам комплекса задач «Решение налогового органа» относятся:

- «Судебные и налоговые органы»;
- «Примечания»;
- «Филиал банка (банк)».

Описание общесистемных справочников программного комплекса содержится в руководстве пользователя *Р.КС.01120-ХХ 34 03 «Создание и ведение общесистемной нормативносправочной информации (НСИ)»*.

# **1.1.1. Справочник «Судебные и налоговые органы»**

<span id="page-5-2"></span>Справочник **«Судебные и налоговые органы»** (*Рисунок [1](#page-5-3)*) предназначен для учёта органов, регистрирующих РНО. Данный справочник используется при заполнении поля **Наимен. налог. органа** в режиме **«Решение налогового органа»** (см. *п. [1.2.1](#page-7-0)*)

**НАВИГАТОР => СПРАВОЧНИКИ => ОРГАНИЗАЦИИ => СУДЕБНЫЕ И НАЛОГОВЫЕ ОРГАНЫ**

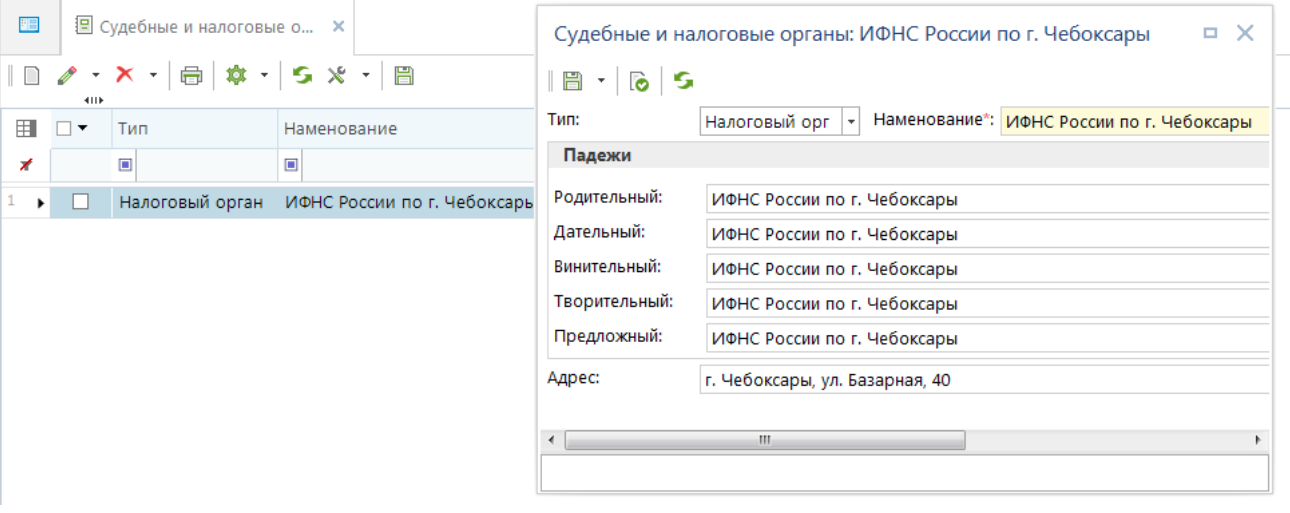

**Рисунок 1. Справочник «Судебные и налоговые органы»**

<span id="page-5-3"></span>В поле **Тип** выбирается одно из двух значений раскрывающегося списка: «Судебный орган» или «Налоговый орган».

Поле **Наименование** заполняется наименованием судебного или налогового органа, в группе **Падежи** заполняются поля указанием форм склонения наименования судебного или налогового органа по падежам, используемым при формировании отчетов.

### **1.1.2. Справочник «Примечания»**

<span id="page-6-0"></span>Справочник **«Примечания»** (*Рисунок [2](#page-6-2)*) содержит перечень записей, используемых для заполнения полей **Примечание** в различных документах, например, «Уведомление о приостановлении операций».

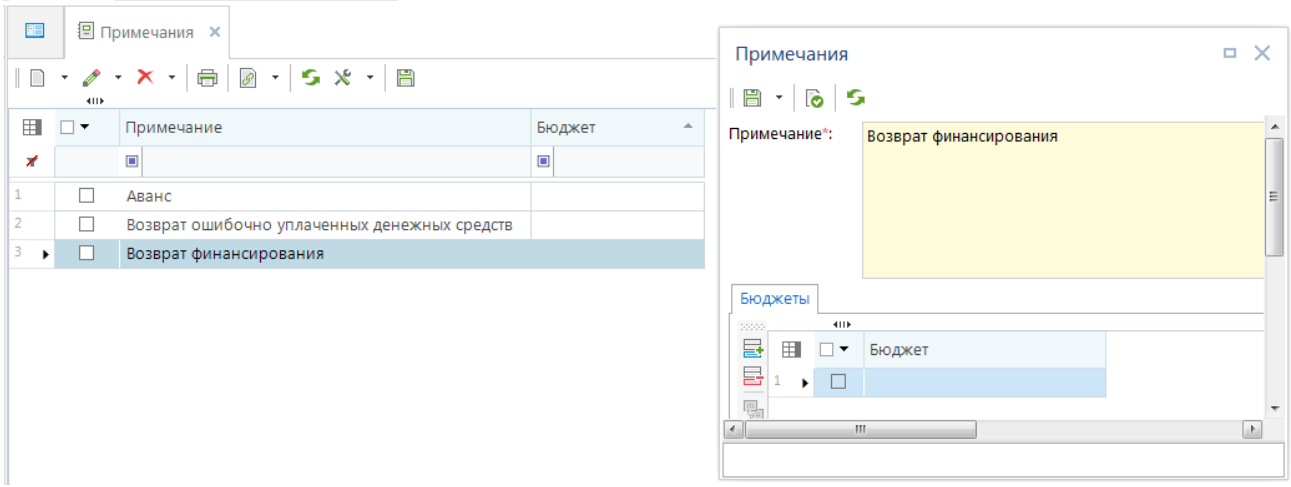

**НАВИГАТОР => СПРАВОЧНИКИ => ПРОЧИЕ => ПРИМЕЧАНИЯ**

**Рисунок 2. Справочник «Примечания»**

<span id="page-6-2"></span>Обязательным для заполнения является поле **Примечание**, которое должно содержать соответствующий текст примечания. При необходимости ведения записей справочника в разрезе бюджетов заполняется подформа **«Бюджеты»**.

### **1.2. Основные операции**

<span id="page-6-1"></span>Документы комплекса задач **«Решение налогового органа»** в программном комплексе размещены в одноимённом каталоге **«Решение налогового органа»** (*Рисунок [3](#page-7-1)*).

**НАВИГАТОР => ДОКУМЕНТЫ => РЕШЕНИЕ НАЛОГОВОГО ОРГАНА**

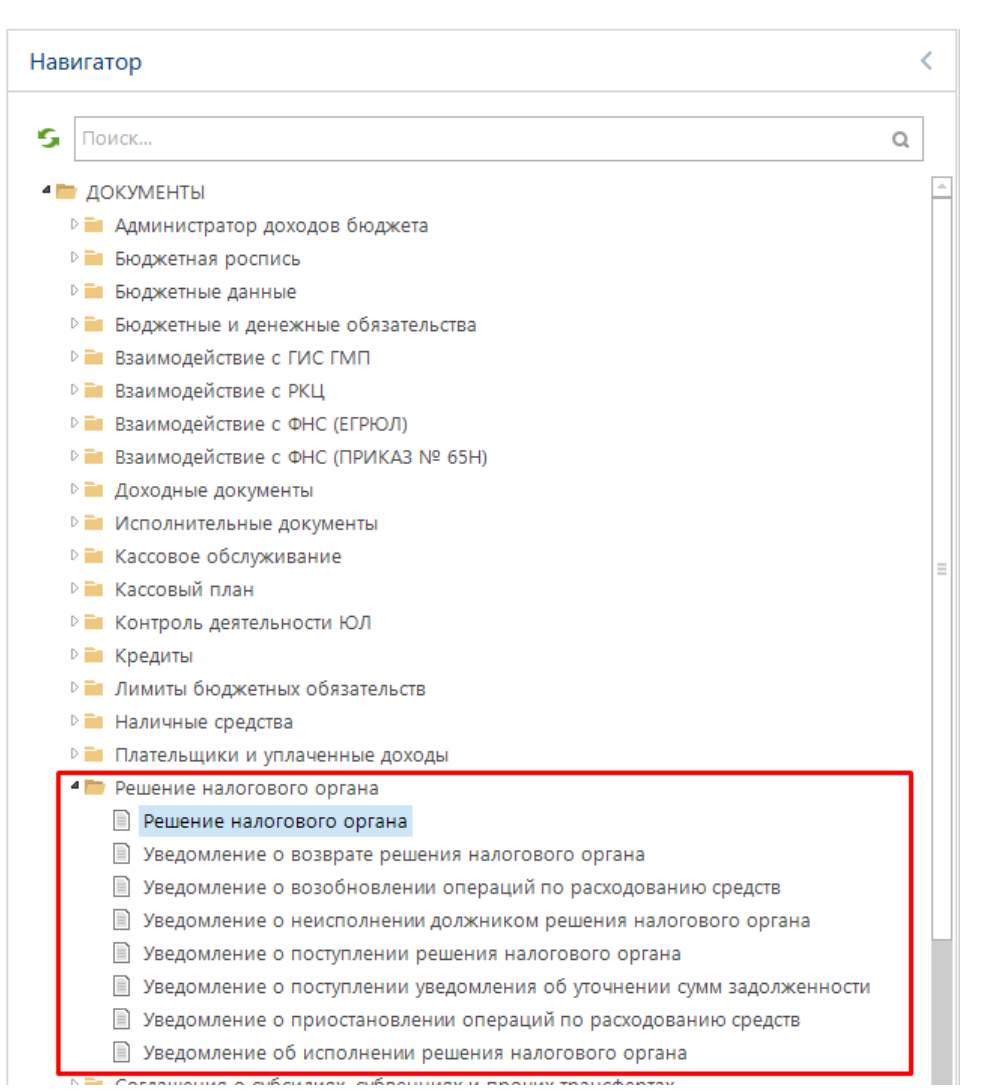

**Рисунок 3. Группа документов «Решение налогового органа»**

<span id="page-7-1"></span>Режим **«Решение налогового органа»** предназначен для регистрации данных по документу - решению на всех стадиях его жизненного цикла.

Режимы уведомлений предназначены для просмотра и вывода на печать всех уведомлений, сформированных на основании зарегистрированных решений.

# **1.2.1. Регистрация решения налогового органа**

<span id="page-7-0"></span>Регистрация решений о взыскании денежных средств осуществляется в режиме **«Решение налогового органа»** (*Рисунок [4](#page-8-0)*).

**НАВИГАТОР => ДОКУМЕНТЫ => РЕШЕНИЕ НАЛОГОВОГО ОРГАНА => РЕШЕНИЕ НАЛОГОВОГО ОРГАНА**

ПК «БЮ ДЖЕТ-СМАРТ» УЧЕТ РЕШЕНИЙ НАЛОГОВЫХ ОРГАНОВ О ВЗЫСКАНИИ ДЕНЕЖНЫХ СРЕДСТВ

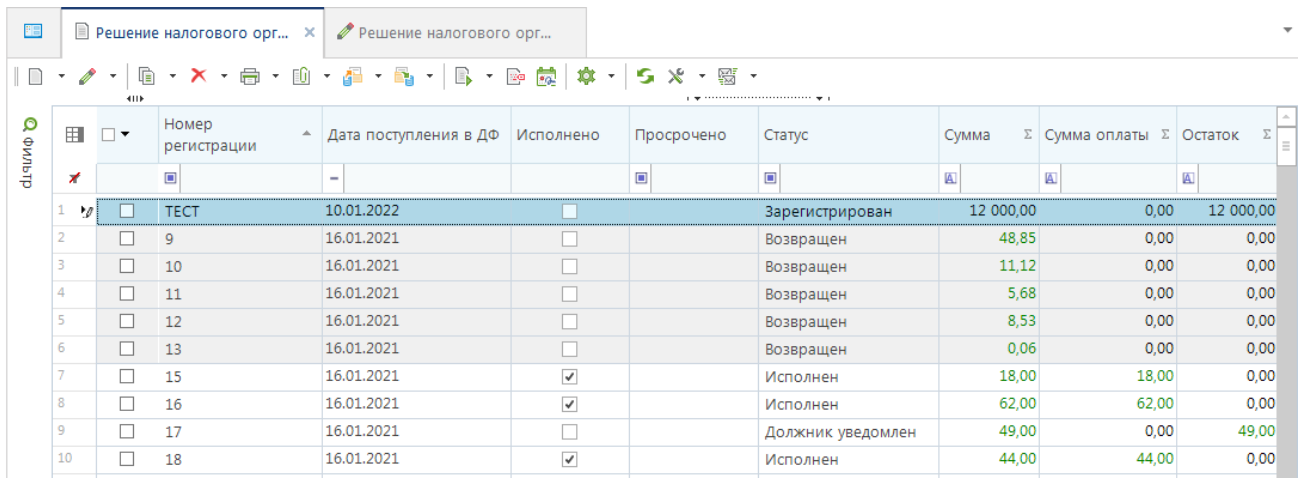

**Рисунок 4. Окно списка документов РНО**

#### **Список документов**

<span id="page-8-0"></span>Список документов помимо стандартных колонок, содержащих основные атрибуты документов РНО, содержит следующие:

- **Исполнено** признак исполнения документа РНО (серый флажок частичное исполнение, чёрный флажок – полное исполнение, отсутствие флажка – отсутствие исполнения).
- **Просрочено** признак истечения срока исполнения документа РНО. Устанавливается автоматически для документов, на основании которых сформировано уведомление о поступлении документа РНО, срок исполнения которых, указанный в поле **Срок** на вкладке **Должник**, истек на расчетную дату комплекса.
- **Статус** статус документа РНО. Определяется автоматически на основании сформированных по нему уведомлений и платёжных документов по его исполнению.
- **Сумма оплаты** общая сумма платёжных документов по документу РНО.
- **Остаток** разность суммы документа РНО и общей суммы платёжных документов по документу РНО (неисполненный остаток).

Из списка документов с помощью инструмента **Формирование** (*Рисунок [5](#page-8-1)*) на основании отмеченных документов (или текущего документа РНО, если ни один документ списка не отмечен) осуществляется формирование уведомлений и документов по исполнению РНО (см. *п. [1.2.4](#page-14-1)*).

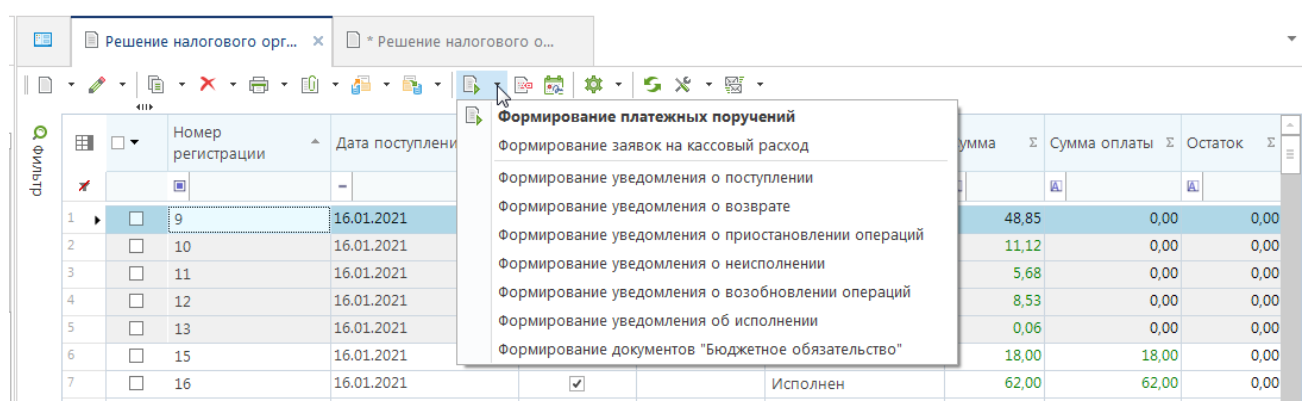

<span id="page-8-1"></span>**Рисунок 5. Формирование уведомлений, платежных документов по РНО**

#### **Ввод, редактирование документов**

При создании нового РНО или просмотре/редактировании существующего на экране открывается окно ввода/редактирования (*Рисунок [6](#page-9-0)*), в котором содержатся следующие атрибуты:

- **Номер регистрации** номер РНО, присвоенный при регистрации входящей корреспонденции (заполняется вручную, если настройками не предусмотрено автоматическое заполнение).
- **Дата поступления в ДФ** дата, зафиксированная при регистрации документа РНО в качестве входящей корреспонденции. Отражается в «Журнале учета и регистрации решений налоговых органов» как дата предъявления документа в финансовый орган (департамент финансов).
- **Дата решения** дата решения суда, в соответствии с которым выдан документ.
- **Номер РНО** номер документа РНО.
- **Кол. листов прилож.** количество листов, составляющих приложения к документу РНО.
- **Наимен. налог. органа** наименование налогового органа, выдавшего документ РНО, выбирается из справочника **«Судебные и налоговые органы»** (см. *п.[1.1.1](#page-5-2)*).
- **Сумма** сумма, взыскиваемая по документу РНО, заполняется во вкладке «Расшифровка».
- **Периодичность выплат** тип выплат по документу РНО. Поле заполняется выбором одного из следующих значений:
	- «Нет» (выплаты непериодического характера);
	- «Месяц», «Квартал», «Полугодие» или «Год» (выплаты периодического характера).

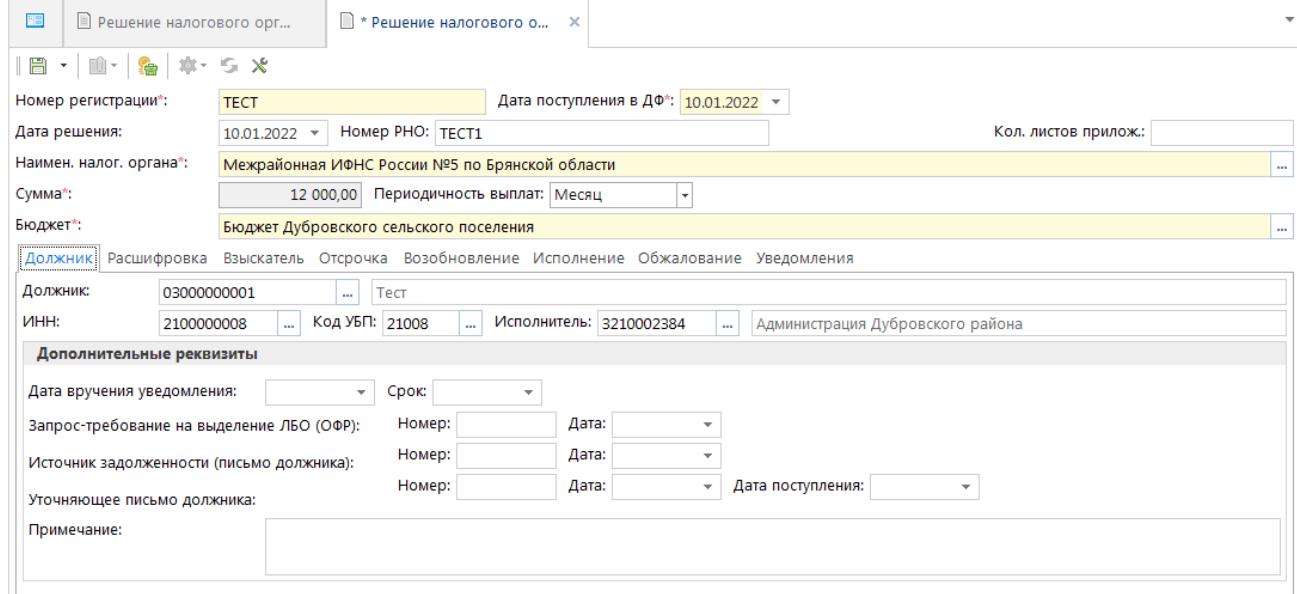

#### **Рисунок 6. Окно добавления/редактирования РНО**

На вкладке **Должник** (*Рисунок [6](#page-9-0)*) указываются реквизиты должника.

<span id="page-9-0"></span>Для выбора корреспондента из справочника используется одно из полей **ИНН**, **Код УБП** или **Должник** (по л/с), при этом остальные поля заполняются автоматически.

Для регистрации сведений, предоставляемых должником по документу РНО, заполняются следующие поля группы **Дополнительные реквизиты**:

 **Дата вручения уведомления** – дата вручения уведомления о поступлении документа РНО. Поле доступно для заполнения только при наличии сформированного на основании документа РНО уведомления о поступлении РНО (см. *п. [1.2.2](#page-12-0)*).

- **Срок** конечная дата установленного срока, в течение которого должник обязан представить документы для исполнения документа РНО (письмо должника, платежное поручение, запрос-требование).
- **Номер**, **Дата** группы **Запрос-требование о выделении ЛБО (ОФР)** реквизиты запроса-требования должника при отсутствии или недостаточности лимитов бюджетных обязательств (бюджетных ассигнований) и (или) объемов финансирования расходов для полного исполнения документа РНО.
- **Номер**, **Дата** группы **Источник задолженности (письмо должника)** предоставленная должником информация об источнике образования задолженности и о кодах бюджетной классификации Российской Федерации, по которым должны быть произведены расходы по исполнению документа РНО, применительно к бюджетной классификации Российской Федерации текущего финансового года. Коды бюджетной классификации, указанные в письме должника, заполняются во вкладке «Расшифровка». При формировании платёжных документов на основании документа РНО указанная бюджетная классификация в них будет заполняться автоматически.
- **Номер**, **Дата**, **Дата поступления** группы **Уточняющее письмо должника** дополнительная (уточняющая) информация по источнику задолженности, предоставляемая должником.
- **Примечание** текст примечания (заполняется при необходимости).

На вкладке **Расшифровка** (*Рисунок [7](#page-10-0)*) указываются сумма долга, тип суммы и бюджетная классификация.

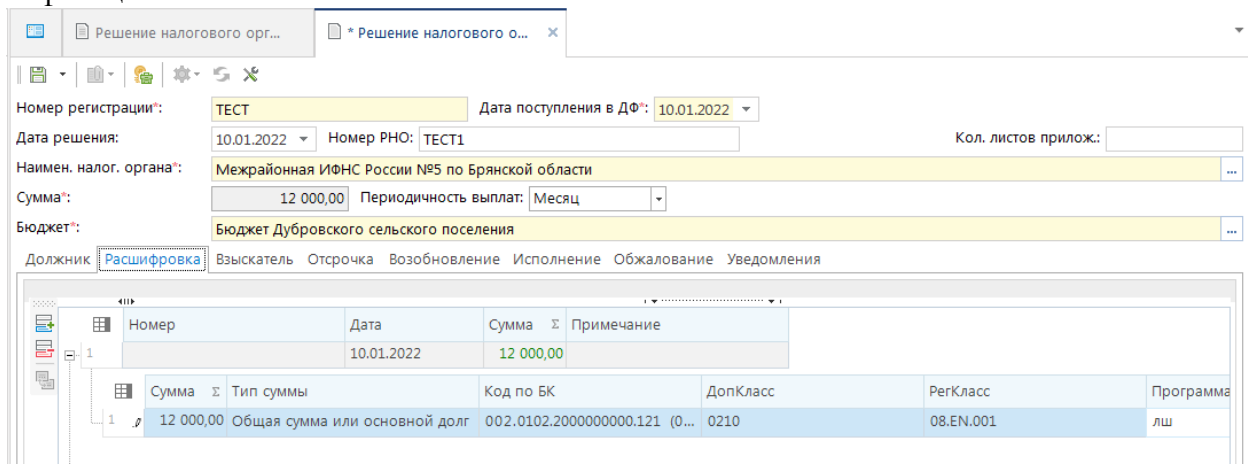

**Рисунок 7. Вкладка «Расшифровка» окна редактирования документа РНО**

<span id="page-10-0"></span>На вкладке **Взыскатель** (*Рисунок* [8\)](#page-11-0) содержатся атрибуты взыскателя:

- **ИНН** идентификационный номер налогоплательщика, заполняется вручную или выбором значения из справочника «Корреспонденты (все)».
- **Взыскатель** наименование взыскателя, заполняется автоматически при вводе ИНН (при наличии его в справочнике «Корреспонденты (все)») либо вручную.
- **Адрес** адрес взыскателя, заполняется автоматически при вводе ИНН (при наличии данной информации в справочнике «Корреспонденты (все)») либо вручную.
- **Район** наименование района принадлежности взыскателя.
- **Р/С** расчетный счет, заполняется вручную либо выбором из справочника счетов, при этом поля БИК - идентификационный код банка взыскателя, а также наименование банка заполняются автоматически.
- **БИК** идентификационный код банка взыскателя, заполняется автоматически при заполнении поля Р/С, либо выбором из справочника банков (при этом наименование банка заполняется автоматически) либо посредством ручного ввода.
- **Примечание** текст примечания (заполняется при необходимости).

При необходимости также заполняются реквизиты уточняющих документов:

- **Дата вручения уведомления об уточнении реквизитов счета** выбирается соответствующая дата в раскрывающемся календаре.
- **Дата поступления уточненных сведений о реквизитах счета** выбирается соответствующая дата в раскрывающемся календаре.

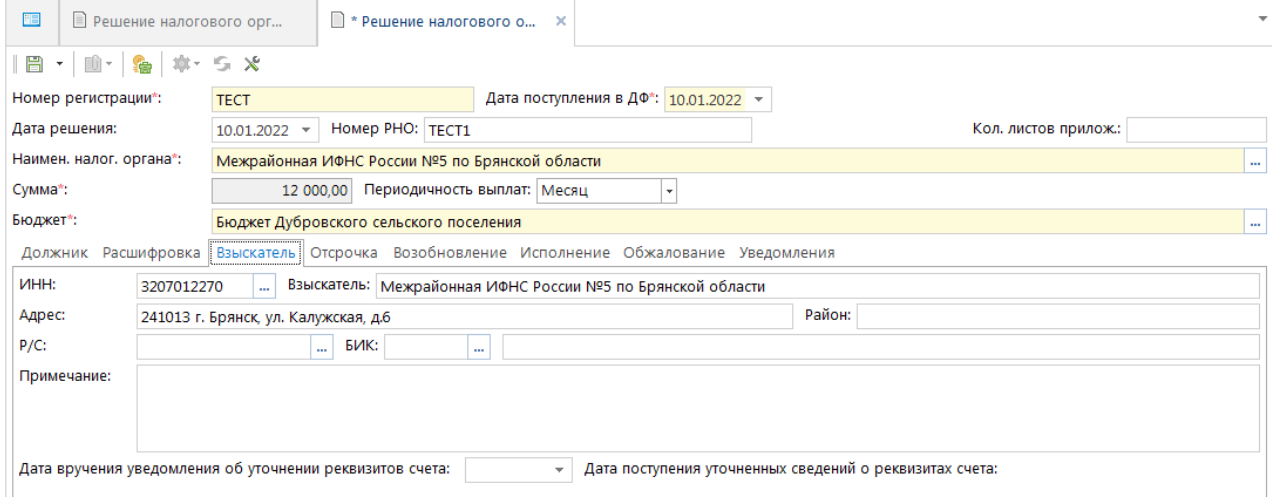

**Рисунок 8. Вкладка «Взыскатель» окна редактирования документа РНО**

<span id="page-11-0"></span>Вкладка **Отсрочка** заполняется при поступлении судебного акта об отсрочке, рассрочке или приостановлении исполнения документа РНО (см. *п. [1.2.5](#page-18-0)*).

Вкладка **Возобновление** заполняется при поступлении судебного акта о возобновлении РНО после отсрочки или приостановления исполнения документа РНО (см. *п. [1.2.6](#page-20-0)*).

Вкладка **Исполнение** заполняется при формировании или предоставлении должником платёжных документов по исполнению документа РНО (см. *п. [1.2.4](#page-14-1)*).

Вкладка **Обжалование** заполняется вручную реквизитами документов об обжаловании и отзыве документов РНО (*Рисунок [9](#page-12-1)*).

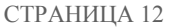

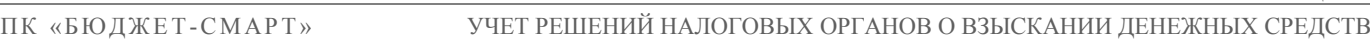

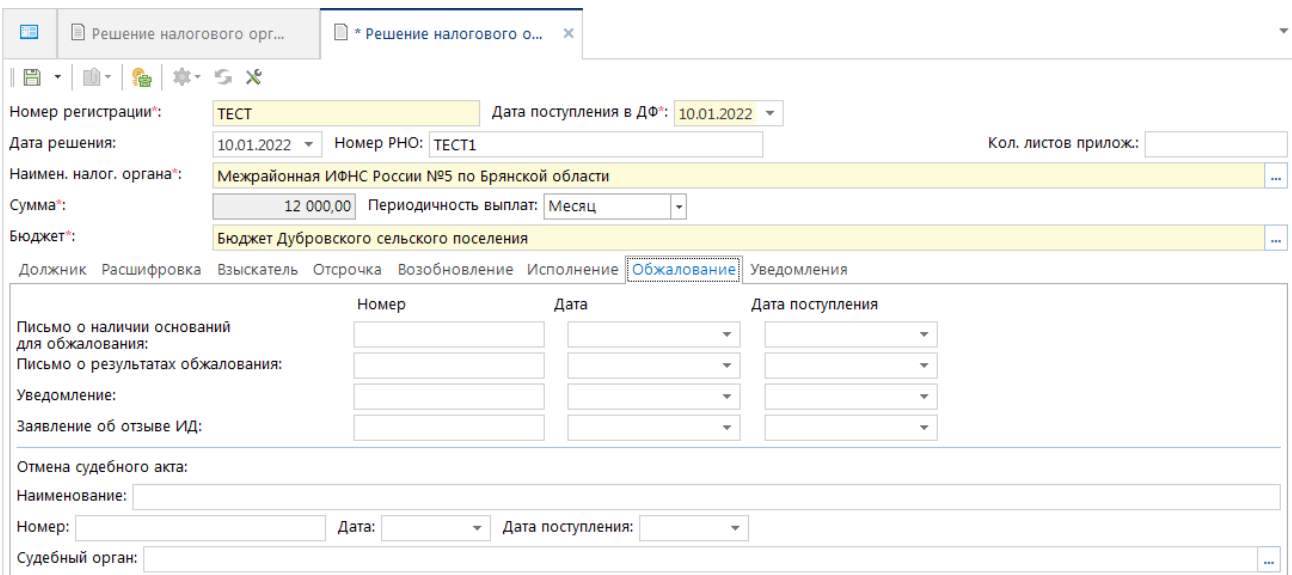

**Рисунок 9. Вкладка «Обжалование» документа РНО**

<span id="page-12-1"></span>Вкладка **Уведомления** заполняется автоматически списком уведомлений, формируемых по документу РНО (*Рисунок [10](#page-12-2)*).

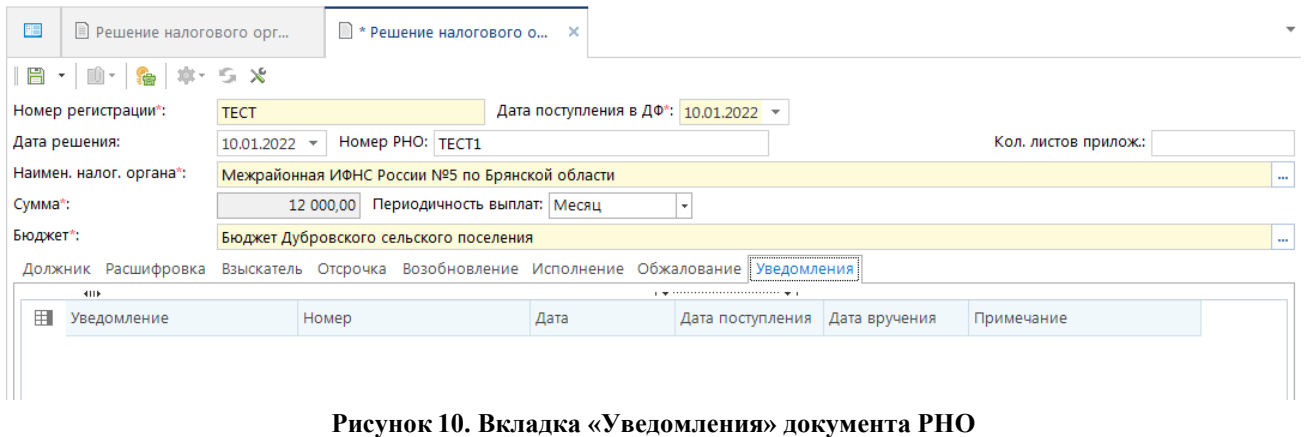

<span id="page-12-2"></span>После сохранения новый документ РНО приобретает статус *Зарегистрирован*, отображающийся в столбце **Статус** списка документов (см. *Рисунок [4](#page-8-0)*).

## **1.2.2. Уведомление о поступлении решения налогового органа**

<span id="page-12-0"></span>После получения документа РНО финансовый орган направляет должнику уведомление о поступлении документа РНО. Формирование уведомления осуществляется с помощью пункта **Формирование уведомления о поступлении** раскрывающегося списка инструмента **Формирование** списка документов РНО (см. *Рисунок [5](#page-8-1)*). Уведомление формируется по каждому из отмеченных в списке документов РНО или по текущему документу, если ни один из них не отмечен. По окончании формирования на экран выводится протокол с указанием реквизитов сформированных уведомлений (*Рисунок [11](#page-13-0)*).

П К «БЮ Д Ж Е Т - С М АР Т » УЧЕТ РЕШЕНИЙ НАЛОГОВЫХ ОРГАНОВ О ВЗЫСКАНИИ ДЕНЕЖНЫХ СРЕДСТВ

| <b>• Протокол выполнения</b>       |                                   |                                                        |                       | $\boldsymbol{\mathsf{x}}$<br>o                 |
|------------------------------------|-----------------------------------|--------------------------------------------------------|-----------------------|------------------------------------------------|
| 胃毒尿                                |                                   |                                                        |                       |                                                |
|                                    |                                   | Формирование уведомлений по решениям налогового органа |                       |                                                |
| $\hat{\phantom{a}}$                | Сформированы следующие документы: |                                                        |                       |                                                |
| Номер                              | Дата                              | Рег. номер                                             | Дата поступления в ДФ |                                                |
| <b>IECI</b> 曲                      | 26.01.2022                        | <b>TECT</b>                                            | 10.01.2022            | $\overline{\phantom{0}}$                       |
|                                    |                                   |                                                        |                       |                                                |
|                                    |                                   |                                                        |                       |                                                |
| Сформировано 26.01.2022 в 13:38:35 |                                   |                                                        |                       |                                                |
|                                    |                                   |                                                        |                       | ПК "Бюджет-СМАРТ Про" вер. 21.02 (сборка 2502) |
|                                    |                                   |                                                        |                       | Закрыть                                        |
|                                    |                                   |                                                        |                       |                                                |

**Рисунок 11. Протокол формирования уведомления о поступлении решения налогового органа**

<span id="page-13-0"></span>Сформированное уведомление доступно для просмотра, печати в режиме **«Уведомление о поступлении решения налогового органа»** (*Рисунок [12](#page-13-1)*).

**НАВИГАТОР => ДОКУМЕНТЫ => РЕШЕНИЕ НАЛОГОВОГО ОРГАНА => УВЕДОМЛЕНИЕ О ПОСТУПЛЕНИИ РЕШЕНИЯ НАЛОГОВОГО ОРГАНА** 

| FE <sub></sub>       |                                                                                                    | Решение налогового орг |            | Уведомление о поступле X |                    |                           |                                                     |                                        |
|----------------------|----------------------------------------------------------------------------------------------------|------------------------|------------|--------------------------|--------------------|---------------------------|-----------------------------------------------------|----------------------------------------|
|                      | $\cdot$ $\vert$ X $\cdot$ $\vert$ $\oplus$ $\cdot$ $\vert$ $\Phi$ $\cdot$ $\vert$ $\mathsf{S}$ $\mathcal{X}$ $\cdot$ $\mathbb{S}$ $\cdot$<br>The concentration of the concentration of the con-<br>411F |                        |            |                          |                    |                           |                                                     |                                        |
| 用                    | −                                                                                                    | Номер                  | Дата<br>盀  | Дата поступления в ДФ    | Номер н/у          | Сумма взыскания Σ Должник |                                                     | <b>Взыс-</b>                           |
| ×                    |                                                                                                    | $\Box$                 | -          |                          | $\square$          |                           | $\square$                                           | $\begin{array}{c} \square \end{array}$ |
| $\ddot{\phantom{1}}$ |                                                                                                    | <b>TECT</b>            | 26.01.2022 | 10.01.2022               | TECT1              | 12 000.00 Tect            |                                                     | Мех                                    |
|                      |                                                                                                    | 207                    | 13.03.2022 | 06.03.2022               | 13                 |                           | 11,44 ГБСУСОН "Трубчевский психоневрол-ий интернат" | Mex                                    |
|                      |                                                                                                    | 208                    | 13.03.2022 | 12.03.2022               | Jan 1 5278 12:00AM |                           | 267,00 ГКУ Брян.обл."Комаричское район.управл.с/х"  | Меж                                    |
| 4                    |                                                                                                    | 209                    | 13.03.2022 | 12.03.2022               | Jan 1 5279 12:00AM |                           | 185,00 ГКУ Брянской области "Севское лесничество"   | Mex                                    |
| 5                    |                                                                                                    | 232                    | 19.03.2022 | 14.03.2022               | Jan 1 4361 12:00AM |                           | 896,84 ГАПОУ "БТТ"                                  | ИФН                                    |

**Рисунок 12. Уведомление о поступлении документа РНО**

<span id="page-13-1"></span>Из режима списка уведомлений доступен переход к окну редактирования уведомления, в котором осуществляется изменение параметров: **Номер, Дата, Дата поступления, Дата вручения, Примечание**.

| E                                            | • Решение налогового орг | ■ Уведомление о поступле | Уведомление о поступле Х |      |
|----------------------------------------------|--------------------------|--------------------------|--------------------------|------|
| $ \mathbb{B}\cdot\oplus\mathbb{B}\cdot $ 5 X |                          |                          |                          |      |
| Номер*:                                      | <b>TECT</b>              | Дата*: 26.01.2022 -      |                          |      |
| Дата поступления:                            |                          | Дата вручения:<br>٠      |                          |      |
| Примечание:                                  |                          |                          |                          | 1.11 |
|                                              |                          |                          |                          |      |
|                                              |                          |                          |                          |      |

**Рисунок 13. Окно редактирования уведомления**

<span id="page-13-2"></span>Графа **Дата вручения** уведомления о поступлении документа РНО (см. *Рисунок* [13\)](#page-13-2) заполняется автоматически после указания даты вручения уведомления в окне редактирования соответствующего документа РНО на вкладке **Должник** (см. *п. [1.2.1](#page-7-0)*, *Рисунок [6](#page-9-0)*).

Документ РНО, на основании которого сформировано уведомление о поступлении документа РНО, приобретает статус *«Должник уведомлен»*.

### <span id="page-14-0"></span>**1.2.3. Регистрация информации должника для исполнения документа РНО**

После получения уведомления о поступлении документа РНО должник в установленный срок предоставляет в финансовый орган информацию об источнике образования задолженности и о кодах бюджетной классификации, по которым должны быть произведены расходы по исполнению документа РНО, а также запрос-требование о необходимости выделения должнику дополнительных лимитов бюджетных обязательств (бюджетных ассигнований) и (или) объемов финансирования расходов (при их отсутствии или недостаточности для полного исполнения документа РНО). Полученная информация регистрируется в окне редактирования соответствующего документа РНО на вкладке **Должник** (см. *п. [1.2.1](#page-7-0)*, *Рисунок [6](#page-9-0)*):

- **Запрос-требование о выделении ЛБО (ОФР)** номер и дата запроса-требования.
- **Источник задолженности (письмо должника)** номер и дата письма должника, содержащего информацию об источнике образования задолженности и о кодах бюджетной классификации. Коды бюджетной классификации, указанные в письме должника, заполняются во вкладке **Расшифровка**.
- **Уточняющее письмо должника** номер и дата письма должника, содержащего дополнительную (уточняющую) информацию по источнику образования задолженности.

#### **1.2.4. Исполнение документа РНО**

<span id="page-14-1"></span>Регистрация выплат по документу РНО осуществляется на вкладке **Исполнение** окна редактирования документа РНО (*Рисунок [14](#page-14-2)*). Информация о произведенных выплатах регистрируется автоматически при формировании платежных документов на основании документа РНО из списка документов (см. *п. [1.2.4.1](#page-15-0)*) или вручную выбором платежного поручения из базы данных (см. *п. [1.2.4.2](#page-17-0)*).

Для документов РНО, исполнение которых осуществляется в течение нескольких лет, также предусмотрено заполнение реквизитов платежных поручений прошлых лет без указания ссылки на документ (так как такие платежные поручения отсутствуют в базе данных текущего года). Для этого в таблицу вкладки **Исполнение** необходимо добавить новую строку, в которой указать номер, дату, сумму платежного поручения и (или) заявки на кассовый расход, а также тип счета должника («бюджетный», «внебюджетный» или «иной»).

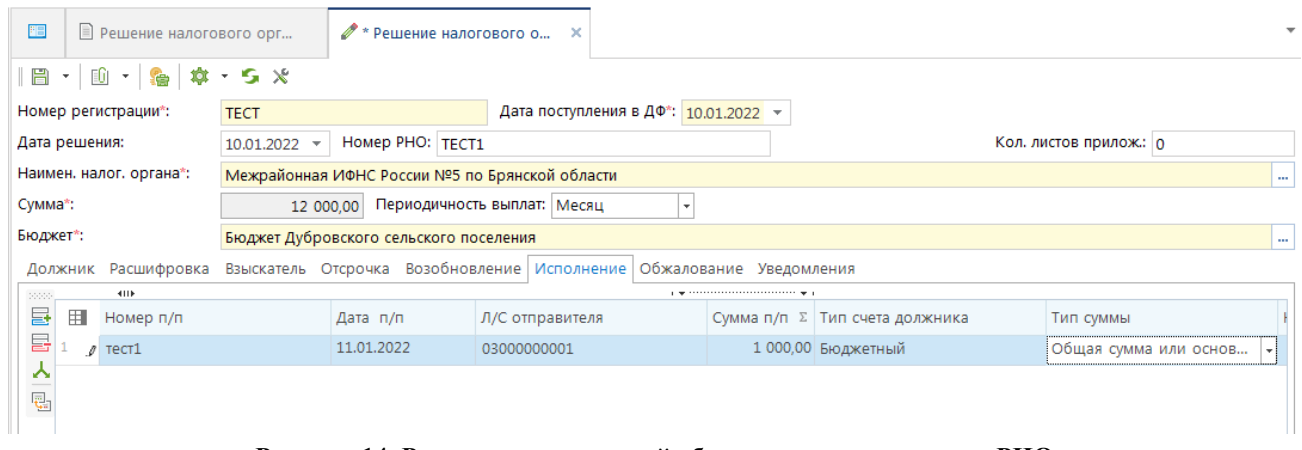

**Рисунок 14. Регистрация сведений об исполнении документа РНО**

<span id="page-14-2"></span>При наличии частичных выплат по документу РНО ему автоматически присваивается статус *Исполнение*.

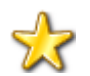

Для того чтобы документ РНО приобрел статус *Исполнение*, связанный платёжный документ должен быть проведен (иметь дату проводки).

При общей сумме платежных документов, зарегистрированных на вкладке **Исполнение**, равной сумме документа РНО, он приобретает статус *«Исполнен»*.

### **1.2.4.1. Формирование платежных документов по документам РНО**

<span id="page-15-0"></span>По документам РНО, зарегистрированным в программном комплексе, предусмотрено автоматическое формирование платёжных документов (платёжных поручений или заявок на кассовый расход).

Формирование документов осуществляется в списке документов РНО с помощью пунктов **Формирование платежных поручений** или **Формирование заявок на кассовый расход** раскрывающегося списка инструмента **Формирование** (*Рисунок [15](#page-15-1)*).

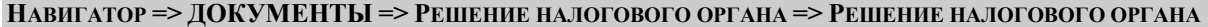

| FB    |   |                             | Решение налогового орг X | $\Box$ * П/п (выплаты): $N^{\circ}$ от 2 |                                                                                       |    |                                        |           |           |
|-------|---|-----------------------------|--------------------------|------------------------------------------|---------------------------------------------------------------------------------------|----|----------------------------------------|-----------|-----------|
|       |   | $\tau$ .<br>4118            |                          |                                          | D · X · 由 · D · 凸 · B · D · P 应 2 本 · S X · 题 ·                                       |    |                                        |           |           |
| O     | 囯 | $\vee$ $\blacktriangledown$ | Номер<br>регистрации     | Дата поступления<br>в ДФ                 | <b>Ех КФормирование платежных поручений</b><br>Формирование заявок на кассовый расход |    | $\Sigma$ Сумма оплаты $\Sigma$ Остаток |           | Σ Вышесто |
| фильф | ≠ |                             | Ο                        |                                          | Формирование уведомления о поступлении                                                |    | A                                      | A         | ▣         |
|       | ٠ | ☑                           | <b>TECT</b>              | 10.01.2022                               | Формирование уведомления о возврате                                                   | DO | 1 000,00                               | 11 000,00 |           |
|       |   |                             | q                        | 16.01.2021                               | Формирование уведомления о приостановлении операций                                   |    | 0.00                                   | 0,00      |           |
|       |   |                             | 10                       | 16.01.2021                               | Формирование уведомления о неисполнении                                               |    | 0.00                                   | 0.00      |           |
|       |   |                             | 11                       | 16.01.2021                               | Формирование уведомления о возобновлении операций                                     |    | 0,00                                   | 0,00      |           |
|       |   |                             | 12                       | 16.01.2021                               | Формирование уведомления об исполнении                                                |    | 0.00                                   | 0,00      |           |
|       |   |                             | 13                       | 16.01.2021                               | Формирование документов "Бюджетное обязательство"                                     |    | 0.00                                   | 0,00      |           |
|       |   |                             |                          |                                          |                                                                                       |    |                                        |           |           |

**Рисунок 15. Формирование платежных документов**

<span id="page-15-1"></span>Документы формируются по отмеченным в списке документам РНО или по текущему документу, если ни один из них не отмечен. При формировании платежных поручений на основании нескольких документов РНО, взыскателями по которым являются физические лица, предусмотрена возможность группировки формируемых документов по филиалам банков или по владельцам расчетных счетов.

При запуске режима формирования на экране открывается одно или несколько окон добавления платёжного документа (*Рисунок [16](#page-16-0)*), количество формируемых документов зависит от количества исходных документов РНО, на основании которых осуществляется формирование, и способа группировки данных. В создаваемых документах автоматически заполнены следующие атрибуты:

- **Дата** заполняется расчетной датой комплекса;
- **Счет отправителя**, отправитель заполняются на основании данных вкладки **Должник** документа РНО;
- Счет получателя, получатель заполняются на основании данных вкладки **Взыскатель** документа РНО;
- Коды бюджетной классификации, указанные в документе РНО;
- Сумма документа заполняется суммой неисполненного остатка документа РНО по бюджетной классификации.

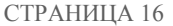

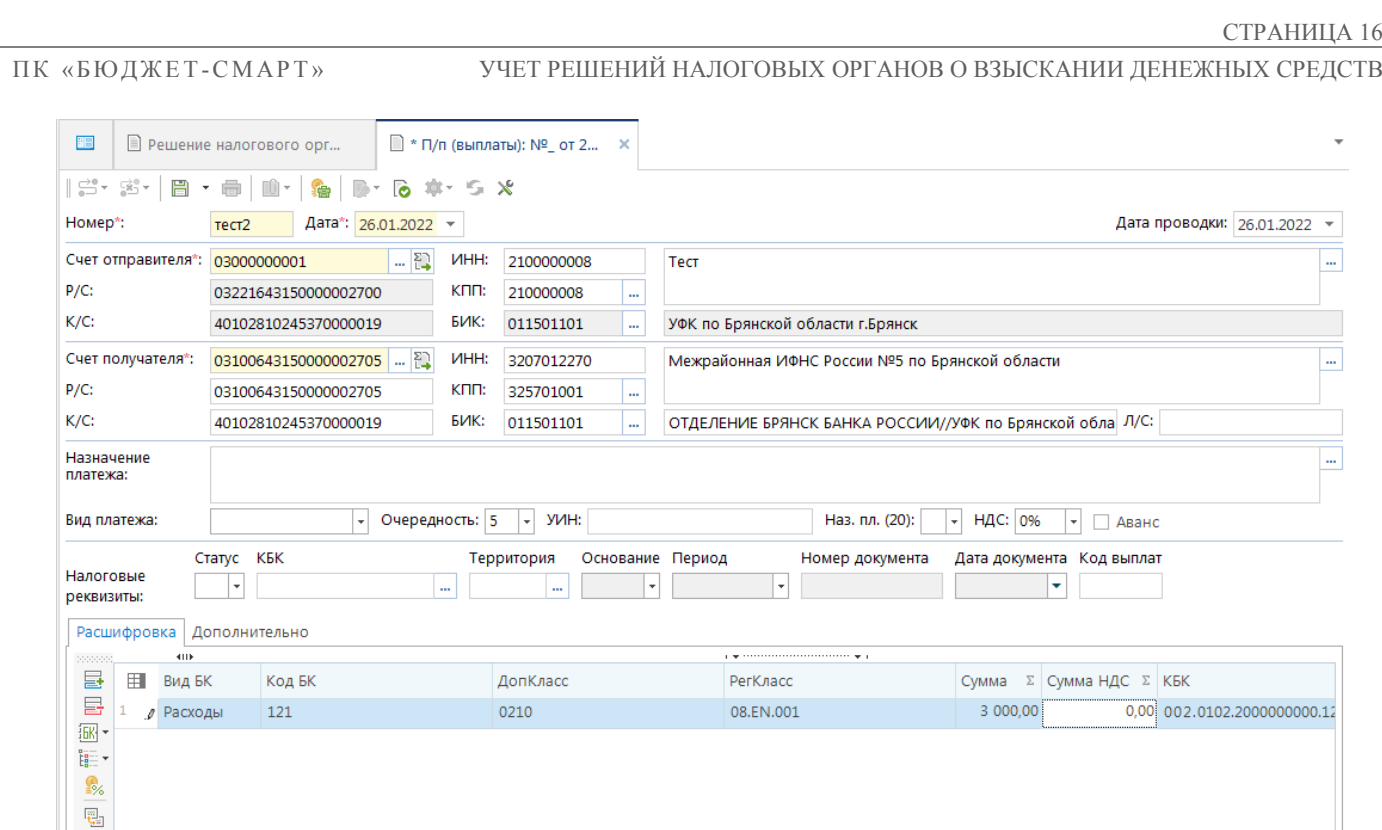

**Рисунок 16. Формирование платежного поручения на основании документа РНО**

<span id="page-16-0"></span>Таким образом, перед сохранением платёжного документа достаточно указать текстовую часть назначения платежа в колонке **Примечание** и скорректировать при необходимости суммы оплаты. При сохранении платёжного документа проводятся финансовые контроли в соответствии с настройками Центра контроля.

> При сохранении платежного документа автоматически формируется первичный образ документа, в частности наименование получателя и назначение платежа, при формировании которых возможно использование некоторых атрибутов документа РНО (например: лицевого счета, ИНН и наименования взыскателя). Для этого в настройках вариантов формирования назначения платежа и наименований отправителя, получателя автомата формирования первичного образа предусмотрены реквизиты «РНО: Лицевой счет взыскателя», «РНО: Наименование взыскателя», «РНО: ИНН взыскателя».

При сохранении платёжного документа его реквизиты автоматически регистрируются на вкладке **Исполнение** документа РНО.

При формировании на основании документа РНО заявки на кассовый расход реквизиты платёжного поручения, которое формируется впоследствии на основании заявки, также автоматически регистрируются на вкладке **Исполнение** документа РНО.

При формировании платёжных поручений на основании нескольких документов РНО, взыскателями по которым являются физические лица, предусмотрена возможность группировки формируемых документов по филиалам банков или по владельцам расчетных счетов с одновременным формированием реестра к платежному поручению. Способ группировки платежных поручений определяется настройкой **Способ группировки формируемых документов** (*Рисунок [17](#page-17-1)*).

**ДЕРЕВО НАСТРОЕК => ДОКУМЕНТЫ => РЕШЕНИЕ НАЛОГОВОГО ОРГАНА => РЕШЕНИЕ НАЛОГОВОГО ОРГАНА => ФОРМИРОВАНИЕ ПЛАТЕЖНЫХ ПОРУЧЕНИЙ**

#### ПК «БЮ ДЖЕТ-СМАРТ» УЧЕТ РЕШЕНИЙ НАЛОГОВЫХ ОРГАНОВ О ВЗЫСКАНИИ ДЕНЕЖНЫХ СРЕДСТВ

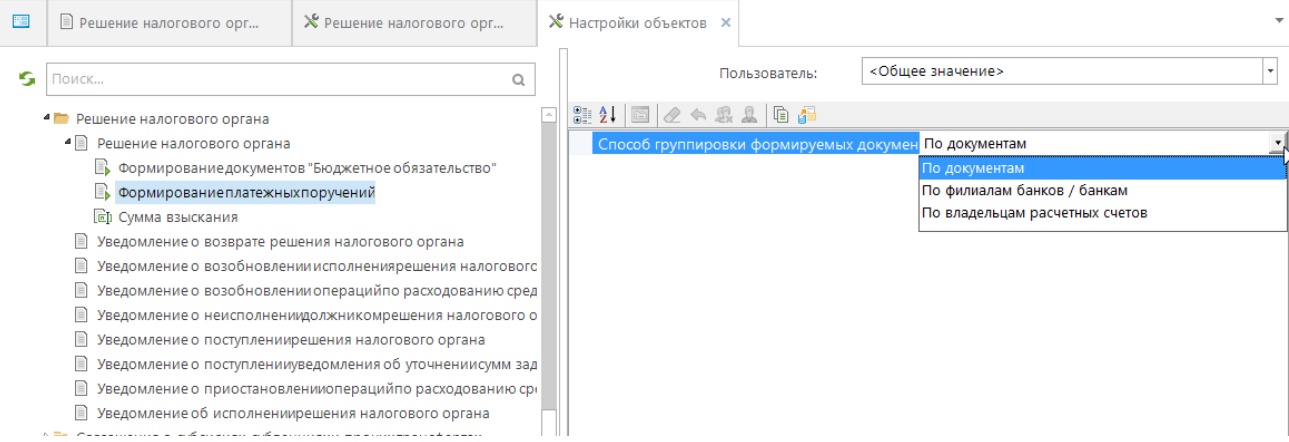

**Рисунок 17. Способ группировки формируемых документов**

<span id="page-17-1"></span>Настройка принимает одно из следующих значений:

- *По документам* количество платёжных поручений соответствует количеству документов РНО (формирование без группировки данных).
- *По филиалам банков/банкам* количество платёжных поручений соответствует количеству филиалов банков/банков, указанных на вкладке **Взыскатель** отмеченных документов РНО, при совпадении банков для разных документов РНО по ним сформируется общее платёжное поручение.
- *По владельцам расчетных счетов* количество платёжных поручений соответствует количеству владельцев расчётных счетов, содержащихся на вкладке **Взыскатель** отмеченных документов РНО, при совпадении владельцев расчетных счетов для разных документов РНО по ним сформируется общее платёжное поручение.

### <span id="page-17-0"></span>**1.2.4.2. Регистрация выплат по предоставленным должником платежным поручениям**

Платежные документы по документам РНО, предоставленные должником, которые принимаются в базу данных программного комплекса посредством электронного приема или вводятся вручную, необходимо зарегистрировать на вкладке **Исполнение** соответствующего документа РНО.

Для этого на вкладке **Исполнение** следует добавить в таблицу новую строку, и в колонке **Номер п/п** двойным щелчком мыши или клавишей **<Enter>** вызвать список платежных поручений и выбрать нужное (*Рисунок [18](#page-18-1)*), при этом указанное значение в поле **Номер п/п** служит фильтром для списка платёжных поручений. К отбору предлагаются платёжные поручения, для которых выполняются следующие условия:

- дата платёжного поручения попадает в период обработки документов,
- платёжное поручение имеет первичный образ,
- отправителем платёжного поручения является должник,
- получателем в первичном образе платёжного поручения является взыскатель,
- платёжное поручение не было ранее привязано к документу РНО (данному или какомулибо другому).

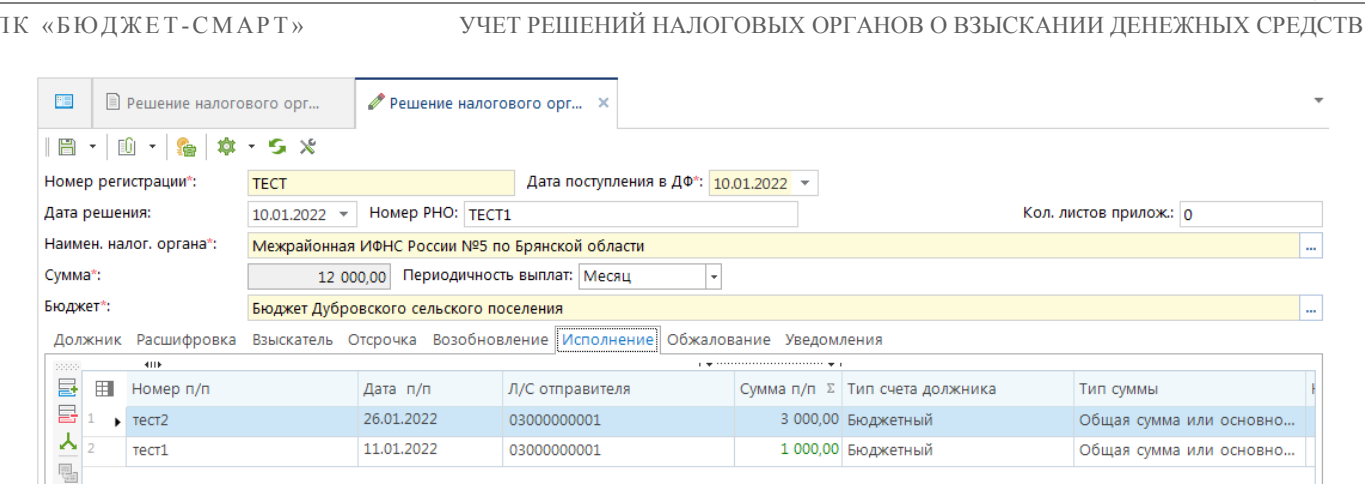

<span id="page-18-1"></span>**Рисунок 18. Вкладка «Исполнение» окна редактирования документа РНО**

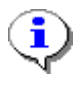

Привязка к документу РНО на вкладке **Исполнение** возможна только для платежных поручений. Привязка заявок на кассовый расход осуществляется автоматически при привязке соответствующих им платежных поручений.

Значение в колонке **Тип счета должника** определяется автоматически (в зависимости от распределения типов счетов по источникам образования средств) и недоступно для редактирования.

# **1.2.5. Приостановление исполнения документа РНО**

<span id="page-18-0"></span>В случае поступления в финансовый орган судебного акта об отсрочке, рассрочке или приостановлении исполнения документа РНО реквизиты данного судебного акта вносятся в Журнал учета и регистрации решений налогового органа о взыскании налогов, сборов, пеней и штрафов.

#### **НАВИГАТОР => ОТЧЕТЫ => РЕШЕНИЕ НАЛОГОВОГО ОРГАНА => ЖУРНАЛ УЧЕТА И РЕГИСТРАЦИИ РЕШЕНИЙ НАЛОГОВОГО ОРГАНА О ВЗЫСКАНИИ НАЛОГОВ, СБОРОВ, ПЕНЕЙ И ШТРАФОВ**

Для этого на вкладке **Отсрочка** документа РНО заполняются сведения о приостановлении, отсрочке или рассрочке исполнения РНО (*Рисунок [19](#page-19-0)*):

- **Номер** и **Дата** номер и дата судебного акта об отсрочке, рассрочке или приостановлении документа РНО.
- **Документ** наименование судебного акта об отсрочке, рассрочке или приостановлении документа РНО.
- **Орган** наименование судебного органа, выдавшего документ о приостановлении.
- **Срок с: по** начальная и конечная даты периода отсрочки/приостановления РНО.

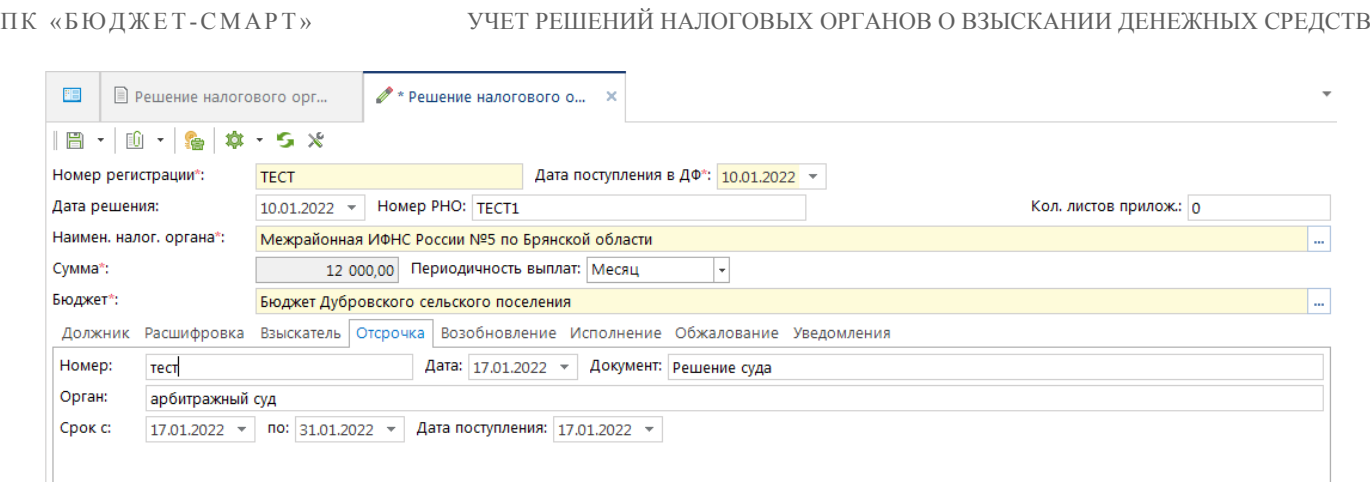

**Рисунок 19. Регистрация сведений о приостановлении РНО**

<span id="page-19-0"></span>Должнику в данном случае направляется соответствующее уведомление, формируемое в режиме списка документов РНО по строке **Формирование уведомления о приостановлении операций** раскрывающегося списка инструмента **Формирование** (*Рисунок [20](#page-19-1)*)**.**

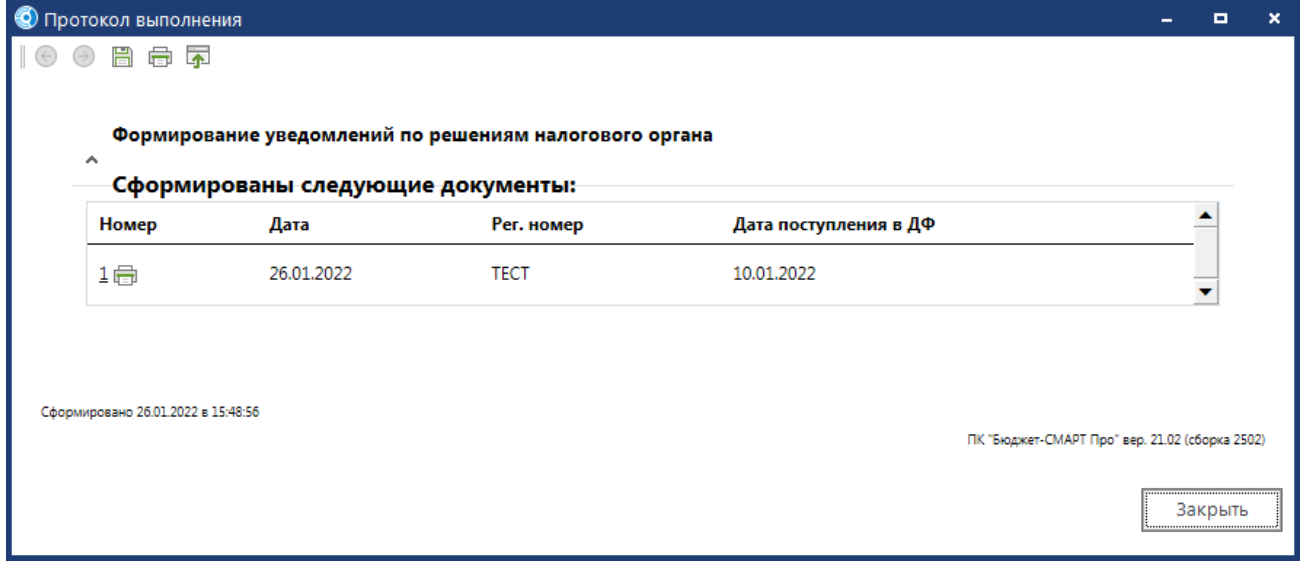

**Рисунок 20. Формирование уведомления о приостановлении операций по РНО**

<span id="page-19-1"></span>В результате документ РНО приобретает статус *«Приостановлен»*, отображаемый в режиме списка документов (*Рисунок [21](#page-19-2)*).

| FB          |      | ■ Решение налогового орг × |                      |                          |                |            |                   |           |                                        |          |                 |  |  |
|-------------|------|----------------------------|----------------------|--------------------------|----------------|------------|-------------------|-----------|----------------------------------------|----------|-----------------|--|--|
|             | 411F |                            |                      |                          |                |            |                   |           |                                        |          |                 |  |  |
| O<br>фильтр | 囯    | $\vee$                     | Номер<br>регистрации | Дата поступления<br>в ДФ | Исполнено      | Просрочено | Статус            | Сумма     | $\Sigma$ Сумма оплаты $\Sigma$ Остаток |          | Σ Вышесто       |  |  |
|             | ×    |                            | $\Box$               | ۰                        |                | Ο          | $\Box$            | A         | A                                      | A        | ▣               |  |  |
|             |      | ☑<br>$\mathbf{r}$          | <b>TECT</b>          | 10.01.2022               | $\blacksquare$ |            | Приостановлен     | 12 000,00 | 4 000,00                               | 8 000,00 |                 |  |  |
|             |      | ш                          | 207                  | 06.03.2022               |                |            | Должник уведомлен | 11,44     | 0,00                                   |          | $11,44$ департа |  |  |
|             |      |                            | 208                  | 12.03.2022               | $\checkmark$   |            | Исполнен          | 267,00    | 267,00                                 |          | 0,00 департа    |  |  |
|             |      | n l                        | 209                  | 12.03.2022               |                |            | Должник уведомлен | 185,00    | 0,00                                   |          | 185,00 управле  |  |  |
|             |      |                            | 232                  | 14.03.2022               |                |            | Должник уведомлен | 896.84    | 0.00                                   |          | 896,84 департа  |  |  |
|             |      |                            |                      |                          |                |            |                   |           |                                        |          |                 |  |  |

<span id="page-19-2"></span>**Рисунок 21. Изменение статуса документа при наличии уведомления о приостановлении операций по РНО**

Список уведомлений доступен для просмотра в режиме «Уведомление о приостановлении операций по расходованию средств» (*Рисунок [22](#page-20-2)*).

СТРАНИЦА 19

|     | НАВИГАТОР: ДОКУМЕНТЫ \ РЕШЕНИЕ НАЛОГОВОГО ОРГАНА \ УВЕДОМЛЕНИЕ О ПРИОСТАНОВЛЕНИИ<br>ОПЕРАЦИЙ ПО РАСХОДОВАНИЮ СРЕДСТВ |                |                          |                       |                    |                                                      |                            |                               |  |  |  |
|-----|----------------------------------------------------------------------------------------------------|----------------|--------------------------|-----------------------|--------------------|------------------------------------------------------|----------------------------|-------------------------------|--|--|--|
| 門目  | ■ Решение налогового орг<br>Уведомление о приостан X                                                                 |                |                          |                       |                    |                                                      |                            |                               |  |  |  |
|     | 4118                                                                                                    |                |                          |                       |                    | age concerned to the contract of the contract of the |                            |                               |  |  |  |
| 用   | $\mathbf{u}$ $\mathbf{v}$                                                                                            | Номер          | Дата                     | Дата поступления в ДФ | Номер н/у          | Сумма взыскания Σ Должник                            |                            | Взыскатель                    |  |  |  |
| ×   |                                                                                                    | $\blacksquare$ | $\overline{\phantom{a}}$ |                       | $\Box$             | $\Delta$                                             | $\Box$                     | $\square$                     |  |  |  |
| L ∌ |                                                                                                    |                | 26.01.2022               | 10.01.2022            | TECT1              | 12 000,00 Tect                                       |                            | Межрайонная ИФНС России №5 по |  |  |  |
|     |                                                                                                    | 21             | 03.04.2022               | 07.02.2021            | Jan 1 4315 12:00AM |                                                      | 35 845,10 ГАУ "ХК "Брянск" | ИФНС России по г. Брянску     |  |  |  |

**Рисунок 22. Список уведомлений о приостановлении операций по РНО**

<span id="page-20-2"></span>Из режима списка уведомлений доступен переход к окну редактирования уведомления, в котором осуществляется изменение параметров: **Номер**, **Дата**, **Дата поступления**, **Дата вручения**, **Примечание**.

#### **1.2.6. Возобновление исполнения РНО**

<span id="page-20-0"></span>В случае поступления в финансовый орган копии судебного акта о возобновлении исполнения РНО на вкладке **«Возобновление»** доступно заполнение номера, даты, вида документа-основания для возобновления, а так же направившего документ уполномоченного органа и даты поступления данного документа в финансовый орган (*Рисунок [23](#page-20-3)*).

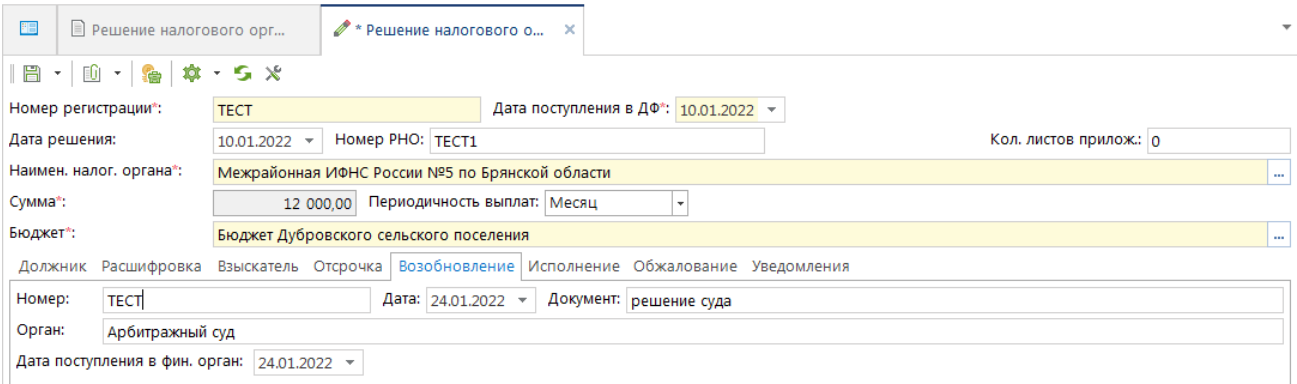

**Рисунок 23. Вкладка «Возобновление» документа РНО**

### <span id="page-20-3"></span>**1.2.7. Уведомление взыскателя о неисполнении документа РНО**

<span id="page-20-1"></span>При неисполнении должником документа РНО в течение трех месяцев со дня его поступления финансовый орган уведомляет об этом взыскателя. Формирование уведомления о неисполнении документа РНО осуществляется с помощью пункта **Формирование уведомления о неисполнении** раскрывающегося списка инструмента **Формирование** списка документов РНО (см. *Рисунок [5](#page-8-1)*). Уведомление формируется по каждому из отмеченных в списке документов РНО или по текущему документу, если ни один из них не отмечен. По окончании формирования на экран выводится протокол с указанием реквизитов сформированных уведомлений (*Рисунок [24](#page-21-0)*).

ПК «БЮДЖЕТ-СМАРТ» УЧЕТ РЕШЕНИЙ НАЛОГОВЫХ ОРГАНОВ О ВЗЫСКАНИИ ДЕНЕЖНЫХ СРЕДСТВ

| • Протокол выполнения              |                                   |                                                        |                                                                                                    |     | o<br>-                                         |
|------------------------------------|-----------------------------------|--------------------------------------------------------|----------------------------------------------------------------------------------------------------|-----|------------------------------------------------|
| 昌<br>● 不                           |                                   |                                                        |                                                                                                    |     |                                                |
|                                    |                                   | Формирование уведомлений по решениям налогового органа |                                                                                                    |     |                                                |
| ́                                  | Сформированы следующие документы: |                                                        |                                                                                                    |     |                                                |
| Номер                              | Дата                              | Рег. номер                                             | Дата поступления в ДФ                                                                                                    |     |                                                |
| $1$ 后                              | 26.01.2022                        | <b>TECT</b>                                            | 10.01.2022                                                                                                    |     |                                                |
|                                    |                                   |                                                        |                                                                                                    |     |                                                |
|                                    |                                   |                                                        |                                                                                                    |     |                                                |
|                                    |                                   |                                                        |                                                                                                    |     |                                                |
| Сформировано 26.01.2022 в 16:03:49 |                                   |                                                        |                                                                                                    |     | ПК "Бюджет-СМАРТ Про" вер. 21.02 (сборка 2502) |
|                                    |                                   |                                                        |                                                                                                    |     | Закрыть                                        |
|                                    |                                   |                                                        | <b>The Contract of the Contract of the Contract of the Contract of the Contract of the Contract of the Contract o</b><br>115<br>$\Box$ | non | רכחר כחידר!                                    |

**Рисунок 24. Протокол формирования уведомления о неисполнении документа РНО**

<span id="page-21-0"></span>Сформированное уведомление доступно для просмотра, печати в режиме **«Уведомление о неисполнении должником решения налогового органа»** (*Рисунок [25](#page-21-1)*).

Из режима списка уведомлений доступен переход к окну редактирования уведомления, в котором осуществляется изменение параметров: **Номер**, **Дата**, **Дата поступления**, **Дата вручения**, **Примечание**.

#### **НАВИГАТОР => ДОКУМЕНТЫ => РЕШЕНИЕ НАЛОГОВОГО ОРГАНА => УВЕДОМЛЕНИЕ О НЕИСПОЛНЕНИИ ДОЛЖНИКОМ РЕШЕНИЯ НАЛОГОВОГО ОРГАНА**

| FEI             | ■ Решение налогового орг                                                                                                    |       |                          |                       | ■ Уведомление о неисполн Х |                           |                            |                                     |  |  |  |
|-----------------|----------------------------------------------------------------------------------------------------|-------|--------------------------|-----------------------|----------------------------|---------------------------|----------------------------|-------------------------------------|--|--|--|
|                 | $\mathscr{U}\cdot \mathsf{X}\cdot \mathsf{B}\cdot \mathsf{A}\cdot \mathsf{S}\times\cdot\mathsf{S}\cdot$<br>4118<br>the concentration of the concentration of the |       |                          |                       |                            |                           |                            |                                     |  |  |  |
| 用               | ⊣▼                                                                                                    | Номер | Дата                     | Дата поступления в ДФ | Номер н/у                  | Сумма взыскания Σ Должник |                            | Взыскатель                          |  |  |  |
|                 |                                                                                                    | ο     | $\overline{\phantom{0}}$ | ۰                     | $\Box$                     | A                         | $\Box$                     | $\Box$                              |  |  |  |
| $1 \rightarrow$ |                                                                                                    |       | 26.01.2022               | 10.01.2022            | TECT1                      | 12 000,00 TecT            |                            | Межрайонная ИФНС России №5 по Брянс |  |  |  |
| $\overline{2}$  |                                                                                                    | 10    | 01.03.2022               | 28.11.2021            | Jan 1 3936 12:00AM         |                           | 6 266,03 ГАУ "ХК "Брянск"  | ИФНС России по г. Брянску           |  |  |  |
| 3               |                                                                                                    | 11    | 01.03.2022               | 28.11.2021            | Jan 1 3932 12:00AM         |                           | 30 875,42 ГАУ "ХК "Брянск" | ИФНС России по г. Брянску           |  |  |  |
| 4               |                                                                                                    | 12    | 01.03.2022               | 28.11.2021            | Jan 1 3931 12:00AM         |                           | 100,00 ГАУ "ХК "Брянск"    | ИФНС России по г. Брянску           |  |  |  |

**Рисунок 25. Уведомление о неисполнении документа РНО**

<span id="page-21-1"></span>Документ РНО, на основании которого сформировано уведомление о неисполнении, приобретает статус *«Не исполнен»*, который отображается в списке документов (*Рисунок [26](#page-21-2)*).

<span id="page-21-2"></span>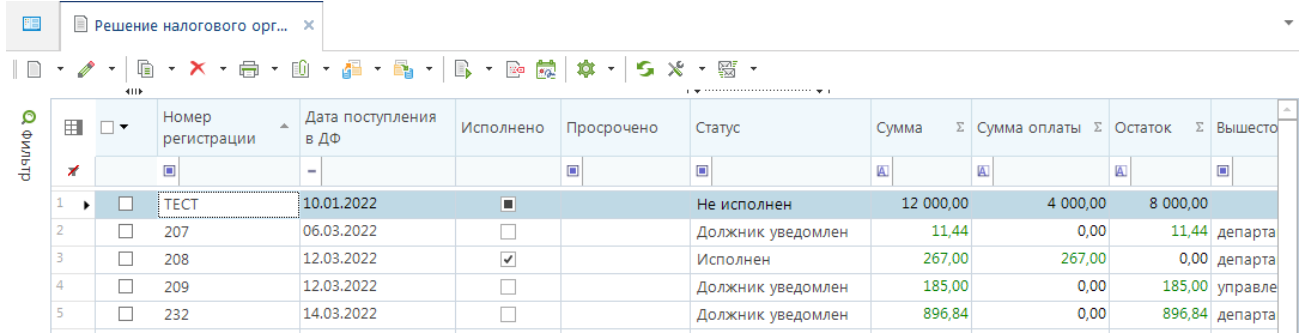

**Рисунок 26. Статус «Не исполнен» документа РНО**

### **1.2.8. Возобновление операций по расходованию средств**

<span id="page-22-0"></span>При поступлении в финансовый орган копии судебного акта об отсрочке, рассрочке или приостановлении документа РНО или заявления взыскателя об отзыве документа РНО в период приостановления операций на лицевых счетах должника финансовый орган уведомляет должника об отмене приостановления операций по лицевым счетам должника. Формирование уведомления о возобновлении операций на счетах должника осуществляется с помощью пункта **Формирование уведомления о возобновлении операций** в раскрывающемся списке инструмента **Формирование** списка документов РНО (см. *Рисунок [5](#page-8-1)*). Уведомление формируется по каждому из отмеченных в списке документов РНО или по текущему документу, если ни один из них не отмечен. По окончании формирования на экран выводится протокол с указанием реквизитов сформированных уведомлений (*Рисунок [27](#page-22-1)*).

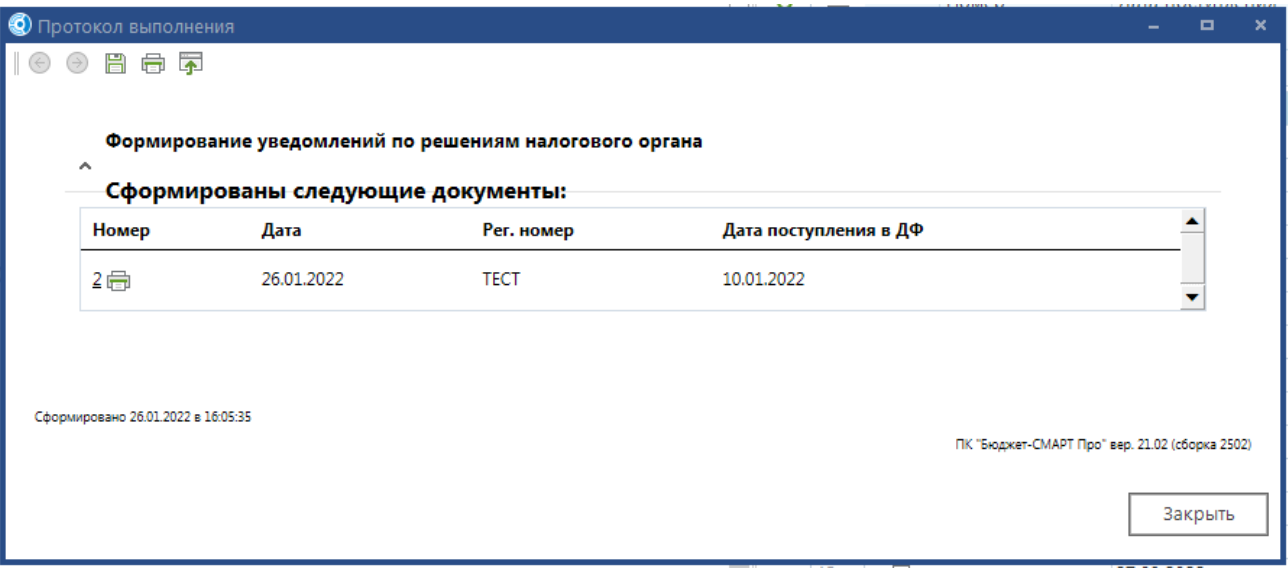

<span id="page-22-1"></span>**Рисунок 27. Протокол формирования уведомления о возобновлении операций по расходованию средств**

Сформированное уведомление доступно для просмотра, печати в режиме **«Уведомление о возобновлении операций по расходованию средств»** (*Рисунок [28](#page-22-2)*).

Из режима списка уведомлений доступен переход к окну редактирования уведомления, в котором осуществляется изменение параметров: **Номер**, **Дата**, **Дата поступления**, **Дата вручения**, **Примечание**.

**НАВИГАТОР => ДОКУМЕНТЫ => РЕШЕНИЕ НАЛОГОВОГО ОРГАНА => УВЕДОМЛЕНИЕ О ВОЗОБНОВЛЕНИИ ОПЕРАЦИЙ ПО РАСХОДОВАНИЮ СРЕДСТВ**

| ĦĦ  |                                                                                                    | ■ Решение налогового орг |                          | ■ Уведомление о возобно ×       |        |                           |        | $\overline{\phantom{a}}$                       |  |
|-----|----------------------------------------------------------------------------------------------------|--------------------------|--------------------------|---------------------------------|--------|---------------------------|--------|------------------------------------------------|--|
|     | $\sigma$ $\cdot$ $\vert$ $\mathsf{x}$ $\cdot$ $\vert$ $\mathsf{m}$ $\cdot$ $\vert$ $\mathsf{m}$ $\mathsf{m}$ $\mathsf{x}$ $\cdot$ $\vert$ $\mathsf{m}$ $\cdot$<br>411F<br>a me concerned concerned concerned in me a |                          |                          |                                 |        |                           |        |                                                |  |
| 囲   | $\Box$                                                                                                    | Номер                    | Дата                     | Дата поступления в ДФ Номер н/у |        | Сумма взыскания Σ Должник |        | Взыскатель                                     |  |
| ⊀   |                                                                                                    | $\qquad \qquad \Box$     | $\overline{\phantom{0}}$ | $\overline{\phantom{0}}$        | $\Box$ | $\mathbf{A}$              | $\Box$ | $\begin{array}{c} \hline \end{array}$          |  |
| ' H | - 1                                                                                                    |                          | 26.01.2022               | 10.01.2022                      | TECT1  | 12 000,00 TecT            |        | Межрайонная ИФНС России №5 по Брянской области |  |
|     |                                                                                                    |                          |                          |                                 |        |                           |        |                                                |  |
|     |                                                                                                    |                          |                          |                                 |        |                           |        |                                                |  |

**Рисунок 28. Уведомление о возобновлении операций по расходованию средств**

<span id="page-22-2"></span>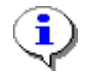

Для снятия блокировки операций на лицевых счетах должника необходимо в справочнике **«Лицевые счета»** установить для всех его заблокированных ранее лицевых счетов (разделов, открытых на лицевых счетах) состояние *«Открыт»*.

# <span id="page-23-0"></span>**1.2.9. Направление полностью исполненного документа РНО в налоговый орган**

При исполнении содержащихся в РНО требований в полном объеме, документ с отметкой об исполнении направляется в выдавший его налоговый орган с уведомлением о направлении полностью исполненного документа РНО и копией документа (судебного акта), на основании которого он выдан. Формирование уведомления осуществляется с помощью пункта **Формирование уведомления об исполнении** раскрывающегося списка инструмента **Формирование** списка документов РНО (см. *Рисунок [5](#page-8-1)*). Уведомление формируется по каждому из отмеченных в списке документов РНО или по текущему документу, если ни один из них не отмечен. По окончании формирования на экран выводится протокол с указанием реквизитов сформированных уведомлений (*Рисунок [29](#page-23-1)*).

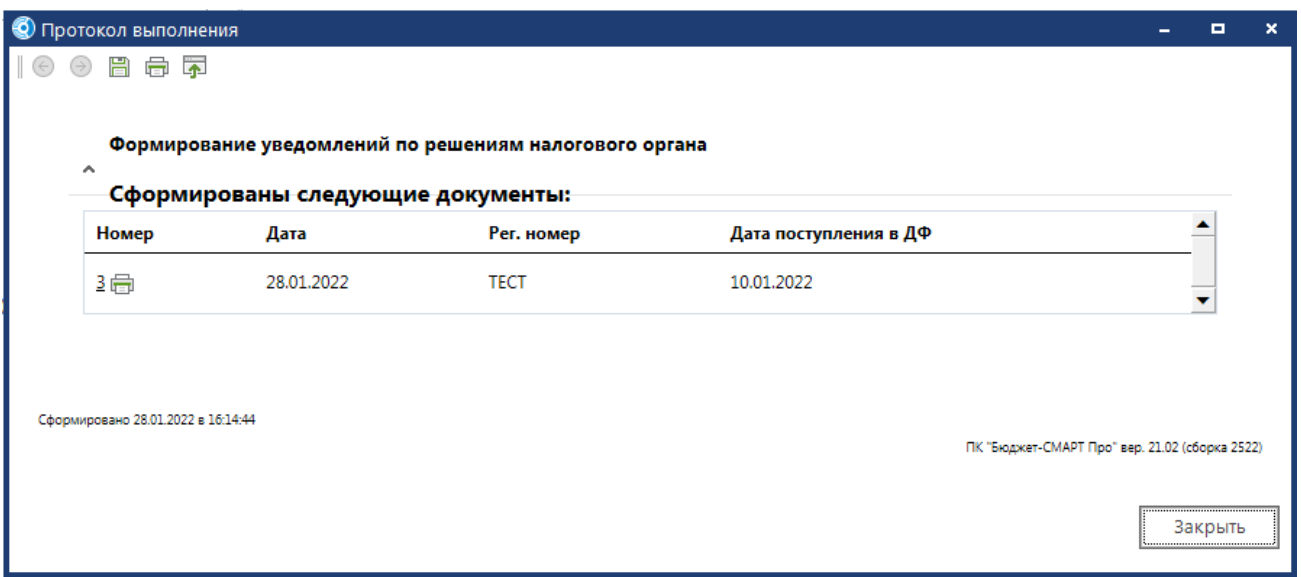

<span id="page-23-1"></span>**Рисунок 29. Протокол формирования уведомления о направлении полностью исполненного документа РНО**

Сформированное уведомление доступно для просмотра, печати в режиме **«Уведомление об исполнении решения налогового органа»** (*Рисунок [30](#page-23-2)*).

**НАВИГАТОР => ДОКУМЕНТЫ => РЕШЕНИЕ НАЛОГОВОГО ОРГАНА => УВЕДОМЛЕНИЕ ОБ ИСПОЛНЕНИИ РЕШЕНИЯ НАЛОГОВОГО ОРГАНА**

| EB                                                                                                    | Результаты синхронизаци<br>■ Решение налогового орг |        |            |                          |             | Уведомление об исполне X  |   |
|----------------------------------------------------------------------------------------------------|-----------------------------------------------------|--------|------------|--------------------------|-------------|---------------------------|---|
| $\mathscr{O}$ $\cdot$ $\mathsf{X}$ $\cdot$ $\oplus$ $\cdot$ $\mathsf{X}$ $\cdot$ $\mathsf{S}$ $\mathsf{X}$ $\cdot$<br>411F |                                                     |        |            |                          |             |                           |   |
| 用                                                                                                    | −                                                   | Номер  | Дата       | • Дата поступления в ДФ  | Номер н/у   | Сумма взыскания Σ Должник |   |
| ≭                                                                                                    |                                                     | $\Box$ | ۰          | $\overline{\phantom{a}}$ | $\Box$ Tect | $\blacksquare$            | ▣ |
| $\ddot{\phantom{1}}$                                                                                                    |                                                     |        | 28.01.2022 | 10.01.2022               | TECT1       | 12 000,00 Тест            |   |

**Рисунок 30. Уведомление об исполнении решения налогового органа**

<span id="page-23-2"></span>Из режима списка уведомлений доступен переход к окну редактирования уведомления, в котором осуществляется изменение параметров: **Номер**, **Дата**, **Дата поступления**, **Дата вручения**, **Примечание**.

# <span id="page-24-0"></span>**1.2.10. Исполнение РНО со сроком исполнения, переходящим на очередной финансовый год**

Документы РНО, срок исполнения которых переходит на очередной финансовый год, необходимо перенести в базу очередного финансового года. Для этого предназначены режимы экспорта и импорта, позволяющие переносить документы из базы текущего года в базу очередного года в автоматическом режиме. Экспорт в формате \*.xml документов, отмеченных в списке режима **«Решение налогового органа»**, осуществляется по кнопке **Передача**. По окончании процедуры передачи выводится соответствующий протокол (*Рисунок [31](#page-24-1)*).

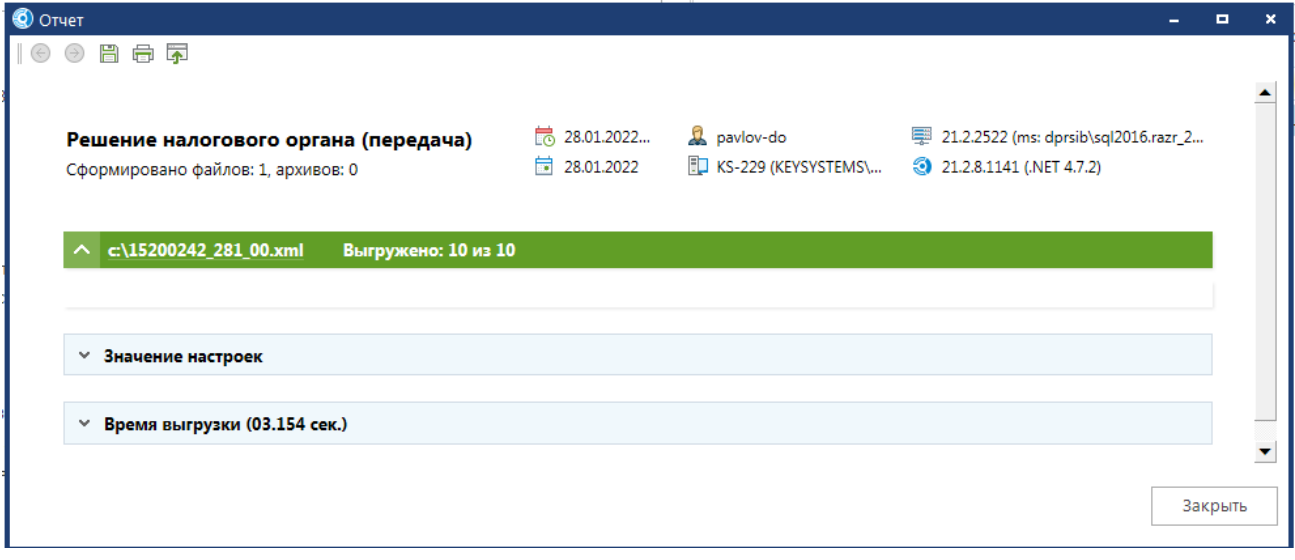

**Рисунок 31. Выбор базы предыдущего года для импорта данных по ИД**

<span id="page-24-1"></span>В базе очередного финансового года необходимо в режиме **«Решение налогового органа»** по кнопке **Приём** указать путь к каталогу размещения принимаемых файлов. Импортированные документы отображаются в окне списка документов **«Решение налогового органа»** (*Рисунок [32](#page-24-2)*).

| EB        |                                    |                          | <b>E</b> Результаты синхронизаци                                                                                                    | ■ Решение налогового орг Х               |                                                                                                    |           |                              |                     |                |                           |
|-----------|------------------------------------|--------------------------|----------------------------------------------------------------------------------------------------|------------------------------------------|----------------------------------------------------------------------------------------------------|-----------|------------------------------|---------------------|----------------|---------------------------|
|           | $\Box$ $\rightarrow$ $\mathscr{O}$ | 411F                     |                                                                                                    |                                          | $\cdot$   Q $\cdot$ X $\cdot$ O $\cdot$ O $\cdot$ O $\cdot$ O $\cdot$ Q $\cdot$   Q $\cdot$ B $\cdot$   Q $\cdot$   S $\cdot$ $\cdot$ $\cdot$<br>a new concernment of the continuation of the a |           |                              |                     |                |                           |
| O         | 囯                                  | ☑▼                       | Номер регистрации                                                                                                    | Дата поступления в<br>$\mathbf{v}$<br>ДФ | Статус                                                                                                    | Сумма     | ∑   Сумма оплаты ∑   Остаток |                     | Σ Исполнено    | $\Delta \mathbf{r}$<br>Cp |
| Настройка | ×                                  |                          | $\Box$                                                                                                    | $\overline{\phantom{a}}$                 | $\Box$                                                                                                    | A         | $\blacksquare$               | $[ \underline{A} ]$ |                | $\overline{\phantom{a}}$  |
|           | $51 +$                             | ☑                        | <b>TECT</b>                                                                                                    | 10.01.2022                               | Исполнен                                                                                                    | 12 000,00 | 12 000,00                    | 0,00                | ☑              |                           |
| oryera    | 52                                 |                          | 1223                                                                                                    | 30.11.2021                               |                                                                                                    | 17 327.81 | 17 327.81                    | 0,00                | $\checkmark$   | Ξ<br>26.                  |
|           | 53                                 |                          | 1224                                                                                                    | 30.11.2021                               |                                                                                                    | 2 368,00  | 2 368,00                     | 0.00                | $\checkmark$   | 26.                       |
|           | 54                                 | н.                       | 1225                                                                                                    | 30.11.2021                               |                                                                                                    | 27 712,17 | 27 712,17                    | 0,00                | $\checkmark$   | 26.                       |
|           | 55                                 |                          | 1226                                                                                                    | 30.11.2021                               |                                                                                                    | 3 345,08  | 3 3 4 5 0 8                  | 0,00                | $\checkmark$   | 26.                       |
|           | 56                                 |                          | 1227                                                                                                    | 30.11.2021                               |                                                                                                    | 1 546,51  | 1 546,51                     | 0,00                | $\checkmark$   | 26.0                      |
|           | $-$                                | $\overline{\phantom{0}}$ | $\mathcal{L}^{\mathcal{A}}\left( \mathcal{A}^{\mathcal{A}}\right) =\mathcal{L}^{\mathcal{A}}\left( \mathcal{A}^{\mathcal{A}}\right)$ | <b>SAME BASE</b>                         |                                                                                                    | 2.7728    | $    -$                      | $A = A$             | $\overline{ }$ | Art 2                     |

**Рисунок 32. Список документов, импортированных из базы предыдущего года**

<span id="page-24-2"></span>При импорте в базу очередного года принимаются все документы из файла, полученного из базы предыдущего года, вне зависимости от статусов и сроков исполнения, а так же все сформированные по данным документам РНО уведомления. Сведения по исполнению каждого документа (номер, дата, сумма платежного документа и тип счета должника) отображаются на вкладке **Исполнение**, при этом сами платежные документы не передаются.

### **1.3. Формирование отчетности по документам РНО**

<span id="page-25-0"></span>В программном комплексе предусмотрено формирование **«Журнала учета и регистрации решений налогового органа о взыскании налогов, пеней и штрафов»**. Отчет размещен в каталоге **«Решение налогового органа»** (*Рисунок [33](#page-25-2)*).

```
НАВИГАТОР => ОТЧЕТЫ => РЕШЕНИЕ НАЛОГОВОГО ОРГАНА
```
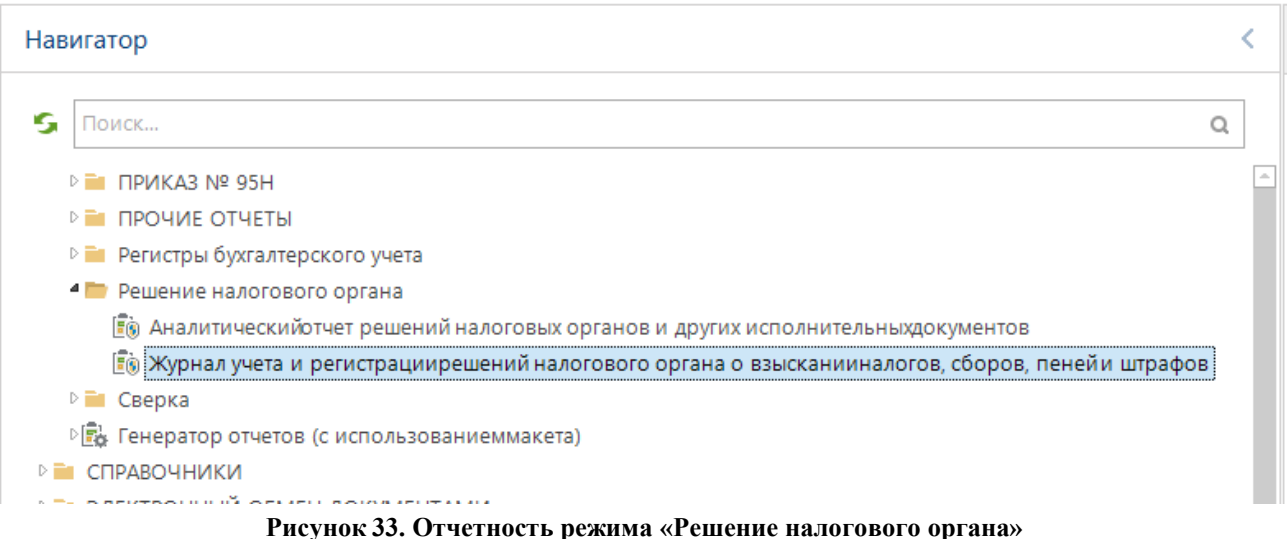

# <span id="page-25-2"></span>**1.3.1. Журнал учёта и регистрации РНО**

<span id="page-25-1"></span>Для ведения учета и осуществления хранения документов, связанных с исполнением РНО, реализован журнал учета и регистрации РНО. Данная отчетная форма доступна в режиме **«Журнал учета и регистрации решений налогового органа о взыскании налогов, сборов, пеней и штрафов»**.

**НАВИГАТОР => ОТЧЕТЫ => РЕШЕНИЕ НАЛОГОВОГО ОРГАНА => ЖУРНАЛ УЧЕТА И РЕГИСТРАЦИИ РЕШЕНИЙ НАЛОГОВОГО ОРГАНА О ВЗЫСКАНИИ НАЛОГОВ, СБОРОВ, ПЕНЕЙ И ШТРАФОВ**

В данном отчете отражается информация по всем документам РНО, присутствующим в базе.

В группе **«Настройки»** устанавливается период формирования отчета. Отчет формируется по документам РНО, дата предъявления которых попадает в установленный период. Также доступна фильтрация по типам корреспондентов, для этого в раскрывающемся списке корреспондентов выбирается одно из значений: «Все», «АУ/БУ», «Казенные». (*Рисунок [34](#page-25-3)*).

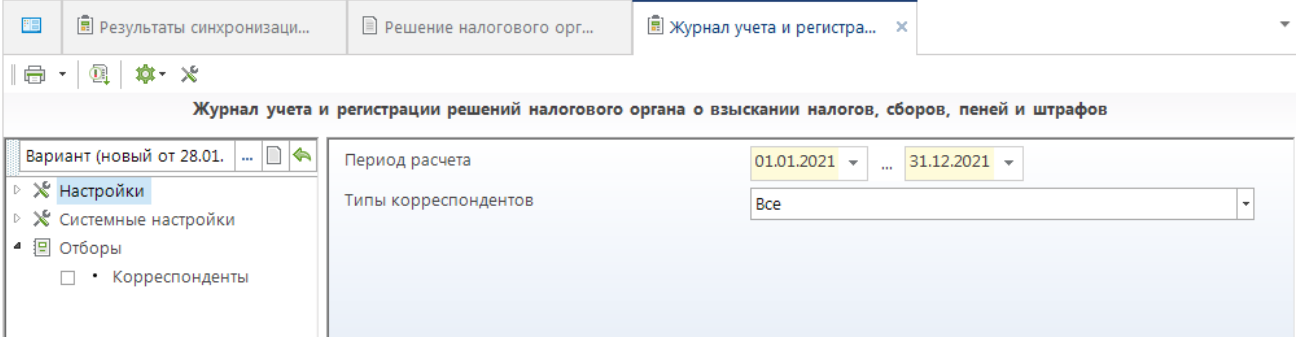

<span id="page-25-3"></span>**Рисунок 34. Окно настроек отчёта «Журнал учета и регистрации решений налогового органа о взыскании налогов, сборов, пеней и штрафов»**

Группа **«Системные настройки»** позволяет выбрать следующие параметры (*Рисунок [35](#page-26-0)*):

- **Форма получения отчета** расширенная или сокращенная.
- **Максимальный период получения отчета** указывается максимальное количество дней, за которое может быть сформирован отчет, тогда при установке периода расчета, превышающего данное количество дней, будет выведено соответствующее предупреждение. Отчет сформирован не будет. При установленном значении «0» или отсутствии значения настройка не оказывает влияния на формирование отчёта.
- **Отражение сумм** позволяет установить вид отображения отчетных сумм в рублях или в тысячах рублей, в последнем случае возможно два способа округления – в процессе расчета (в выборке) и непосредственно в сформированном отчете.
	- **Число знаков после запятой** устанавливается количество отображаемых знаков.

| 阳                                                       | <b>图 Результаты синхронизаци</b>            | ■ Решение налогового орг                                                                          | 圖 Журнал учета и регистра × |                                                  |
|---------------------------------------------------------|---------------------------------------------|---------------------------------------------------------------------------------------------------|-----------------------------|--------------------------------------------------|
| e<br>$\overline{\mathbb{O}}_1$ .<br>$\scriptstyle\star$ | $\mathbf{x} \cdot \mathbf{x}$               |                                                                                                   |                             |                                                  |
|                                                         |                                             | Журнал учета и регистрации решений налогового органа о взыскании налогов, сборов, пеней и штрафов |                             |                                                  |
|                                                         | Вариант (новый от 28.01.2<br>Ka<br>$\cdots$ | Форма получения отчета                                                                            | Расширенная                 |                                                  |
| ⊳ Ж Настройки                                           | ⊵ Ж Системные настройки                     | Максимальный период получения отчета                                                              |                             | 0                                                |
| ▲ 图 Отборы                                              |                                             | Отражение сумм                                                                                    | ⊛в рублях                   |                                                  |
|                                                         | • Корреспонденты                            |                                                                                                   |                             | ○ в тыс. рублей (деление и округление в отчете)  |
|                                                         |                                             |                                                                                                   |                             | ○ в тыс. рублей (деление и округление в выборке) |
|                                                         |                                             |                                                                                                   |                             | ○ в млн. рублей (деление и округление в отчете)  |
|                                                         |                                             |                                                                                                   |                             | Ов млн. рублей (деление и округление в выборке)  |
|                                                         |                                             |                                                                                                   |                             | ○ в млрд. рублей (деление и округление в отчете) |
|                                                         |                                             |                                                                                                   |                             | ○в млрд. рублей (деление и округление в выборке) |
|                                                         |                                             |                                                                                                   |                             |                                                  |
|                                                         |                                             | Число знаков после запятой                                                                        |                             |                                                  |
|                                                         |                                             | Показывать нули в ячейках, которые<br>содержат нулевые значения                                   | Как в параметрах шаблона    |                                                  |

<span id="page-26-0"></span>**Рисунок 35. Системные настройки отчёта «Журнал учета и регистрации решений налогового органа о взыскании налогов, сборов, пеней и штрафов»**

Отбор **«Корреспонденты»** позволяет ограничить выборку документов для формирования отчета по отмеченным должникам. При отсутствии отмеченных значений в отборе, отчет формируется по всем должникам (см. *Рисунок [35](#page-26-0)*).

Формирование журнала в соответствии с установленными настройками осуществляется по кнопке $\blacksquare$  **Печать** (*Рисунок* [36](#page-27-0)).

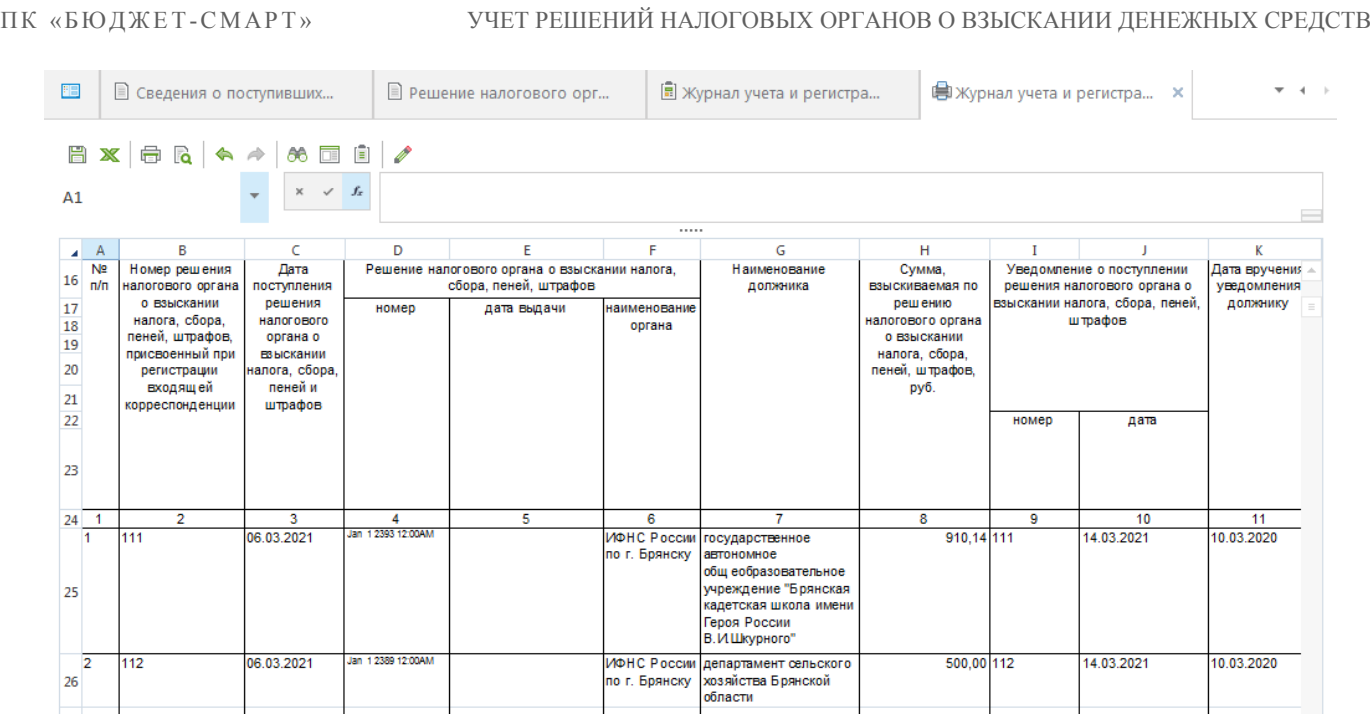

<span id="page-27-0"></span>**Рисунок 36. Пример отчёта «Журнал учета и регистрации решений налогового органа о взыскании налогов, сборов, пеней и штрафов»**

### **2. РЕКОМЕНДАЦИИ ПО ОСВОЕНИЮ**

<span id="page-28-0"></span>Для успешного освоения комплекса задач **«Учет решений налоговых органов»** необходимо иметь навыки работы с персональным компьютером.

Рекомендуется ознакомиться с документами, приведенными в *п. [2.1](#page-28-1)*.

### **2.1. Перечень дополнительных документов для ознакомления**

<span id="page-28-1"></span>Для успешного освоения комплекса задач **«Решение налогового органа»** рекомендуется изучить следующие документы:

- Письмо Федерального казначейства от 19 февраля 2015 г. N 07-04-05/09-117 «Об организации исполнения решений налоговых органов»;
- Федеральный закон от 4 октября 2014 г. N 283-ФЗ «О внесении изменений в Бюджетный кодекс Российской Федерации и статью 30 Федерального закона "О внесении изменений в отдельные законодательные акты Российской Федерации в связи с совершенствованием правового положения государственных (муниципальных) учреждений».
- Настоящее руководство пользователя.
- Руководство пользователя Р.КС.01010-ХХ 34 03 «Создание и ведение общесистемной нормативно-справочной информации (НСИ)».
- Руководство пользователя Р.КС.01010-ХХ 34 02-1 «Администрирование комплекса».
- Руководство пользователя Р.КС.01010-ХХ 34 01-19 «Создание отчетных форм».

# <span id="page-29-0"></span>**ПЕРЕЧЕНЬ СОКРАЩЕНИЙ**

В документе используются следующие сокращения:

РНО – решение налогового органа;

БК – бюджетная классификация;

КОСГУ – классификация операций сектора государственного управления;

ЛБО – лимиты бюджетных обязательств;

ОФР – объемы финансирования расходов;

р/с – расчетный счет;

УБП – участник бюджетного процесса.

# <span id="page-30-0"></span>**ПРЕДМЕТНЫЙ УКАЗАТЕЛЬ**

```
З
```
Заполнение атрибутов РНО, 9

```
Взыскатель, 10
Возобновление, 11
Должник, 9, 10
Исполнение, 11, 14
Обжалование, 11
Отсрочка, 11
Приостановление, 18
```
Заполнение бюджетной классификации, 10, 14

Заполнение даты вручения уведомления по РНО, 13

*Н*

Настройка формирования первичного образа платежных документов, 16

*С*

Статус РНО

*Должник уведомлен, 13 Исполнен, 15 Исполнение, 14 Не исполнен, 21*

# **ЛИСТ РЕГИСТРАЦИИ ИЗМЕНЕНИЙ**

<span id="page-31-0"></span>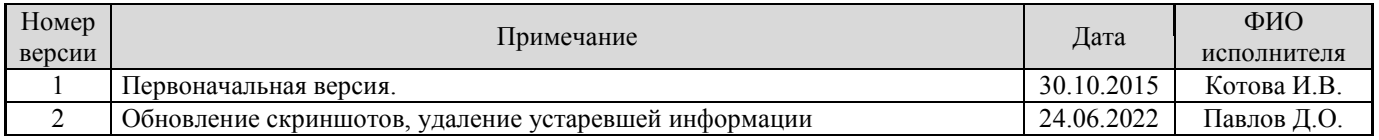